**MARCHE Lucie DUT MMI 2**  **Tutrice Entreprise: TRAN Sophie** 

> Tuteur IUT : **BAILLEUL Florent**

## **Tooraphie**

08/04 - 31/07

Création de productions graphiques destinées<br>à l'animation commerciale d'Avatacar.com

## $\mathbf{L}$ **RAPPORT D'ACTIVITÉ**

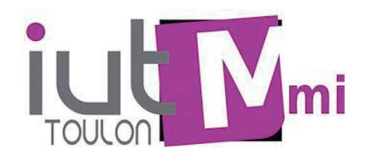

avatacar

#### @ Attestation de stage

#### **ATTESTATION DE STAGE** à remettre au stagiaire à l'issue du stage

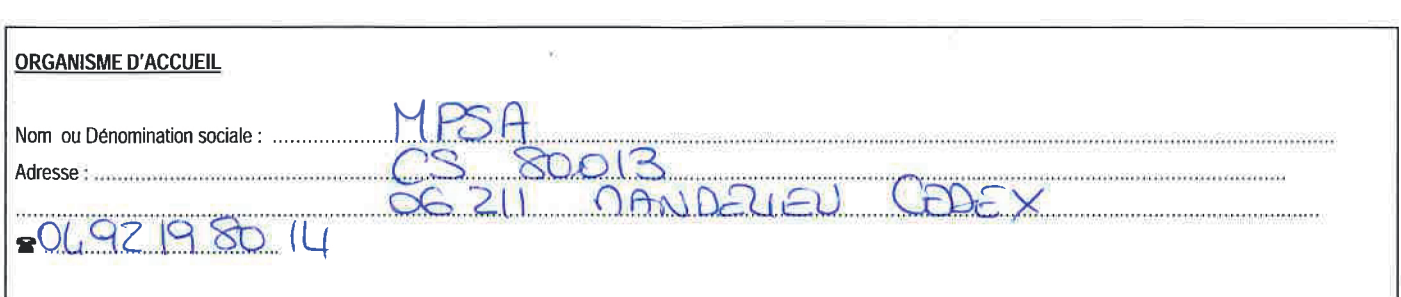

#### Certifie que

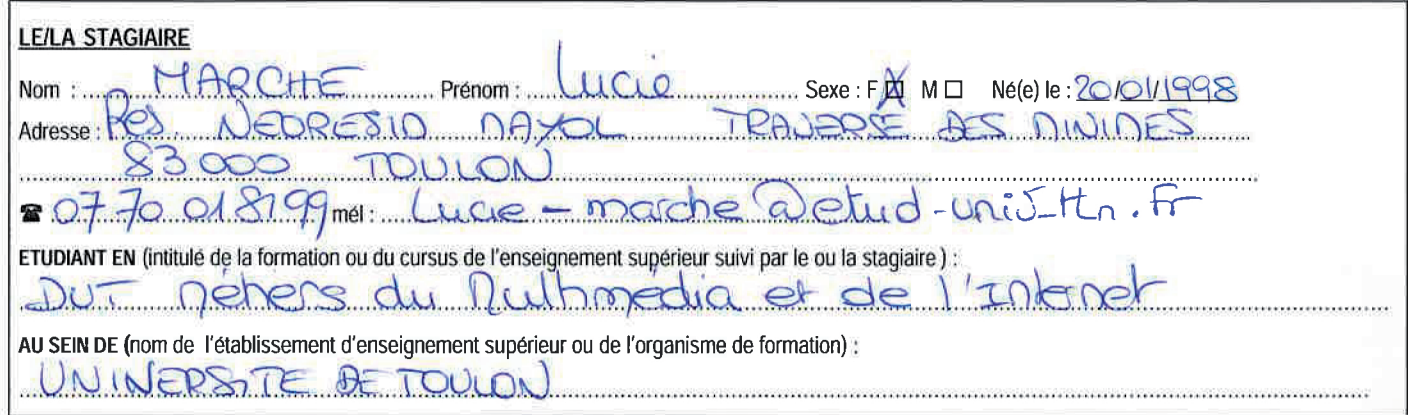

#### a effectué un stage prévu dans le cadre de ses études

#### DUREE DU STAGE POLITICIAL AND THE STAGE POLITICAL CONTRACT CONTRACT CONTRACT CONTRACT DU Représentant une durée totale de ... AG, S ........... (Nbre de Mois / Nbre de Semaines) (rayer la mention inutile))

La durée totale du stage est appréciée en tenant compte de la présence effective du stagiaire dans l'organisme, sous réserve des droits à congés et

autorisations d'absence prévus à l'article L.124-13 du code de l'éducation (art. L.124-18 du code de l'éducation). Chaque période au moins égale à 22 jours de présence consécutifs ou non est considérée comme équivalente à un mois de stage et chaque période au moins égale à 7 heures de présence consécutives ou non est considérée comme équivalente à un jour de stage.

#### **MONTANT DE LA GRATIFICATION VERSEE AU STAGIAIRE**

Le/la stagiaire a perçu une gratification de stage pour un montant total de ..................................

L'attestation de stage est indispensable pour pouvoir, sous réserve du versement d'une cotisation, faire prendre en compte le stage dans les droits à retraite. La législation sur les retraites (loi n°2014-40 du 20 janvier 2014) ouvre aux étudiants dont le stage a été gratifié la possibilité de faire valider celui-ci dans la limite de deux trimestres, sous réserve du versement d'une cotisation. La demande est à faire par l'étudiant(e) dans les deux années suivant la fin du stage et sur présentation obligatoire de l'attestation de stage mentionnant la durée totale du stage et le montant total de la gratification perçue. Les informations précises sur la cotisation à verser et sur la procédure à suivre sont à demander auprès de la sécurité sociale (code de la sécurité sociale art. L.351-17 - code de l'éducation art.D.124-9).

181 1631/07/2019 FAIT A Nom, fonction, cachet et signature

du représentant de l'organisme d'accueil, **CS 80013 MANDELIEU CEDEX** 

Lucie MARCHÉ

## RAPPORT D'ACTIVITÉ AVATACAR

08/04/2019 - 31/07/2019

### REMERCIEMENTS

Je tiens à remercier Sophie TRAN, pour m'avoir donné l'opportunité de réaliser mon stage au sein de l'entreprise Avatacar, pour sa patience et son oreille attentive et bienveillante.

Merci à Jordan VILAS BOAS pour son soutien, ses conseils dans mes moments de doutes ou de difficultés et son encadrement en tant que tuteur.

Merci également à l'ensemble de l'équipe du service Marketing pour son accueil chaleureux.

Je remercie enfin M. Florent BAILLEUL, mon tuteur IUT, pour sa disponibilité et ses conseils qui m'ont aidé lors de la rédaction de ce rapport.

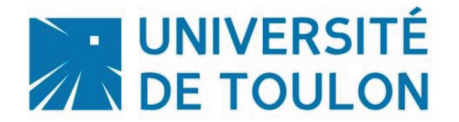

#### Engagement de non plagiat.

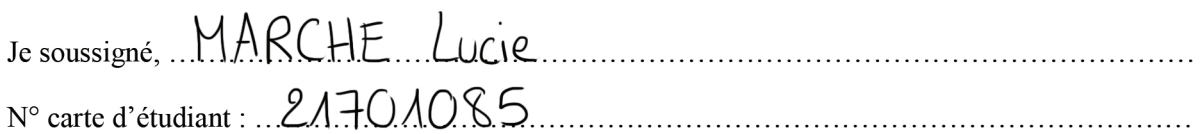

Déclare avoir pris connaissance de la charte des examens et notamment du paragraphe spécifique au plagiat.

Je suis pleinement conscient(e) que le plagiat de documents ou d'une partie de document publiés sous quelques formes que ce soit (ouvrages, publications, rapports d'étudiant, internet etc...) constitue une violation des droits d'auteur ainsi qu'une fraude caractérisée.

En conséquence, je m'engage à citer toutes les sources que j'ai utilisées pour produire et écrire ce document.

Fait le . 01/08/2019

 $Signature(s)$ 

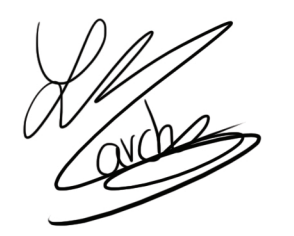

Ce document doit être inséré en première page de tous les rapports, dossiers et/ou mémoires.

Document du chapitre 10 annexe 5, issu de la Charte des examens adoptée en Conseil d'Administration le 11 juillet 2013 après avis du CEVU du 27 juin 2013 - Délibération N°2013-73

**MARCHE Lucie - Avatacar** 

#### FICHE DE SYNTHÈSE DU STAGE MMI 2ème année (formation initiale)

(à remplir impérativement avant la signature finale des conventions de stage)

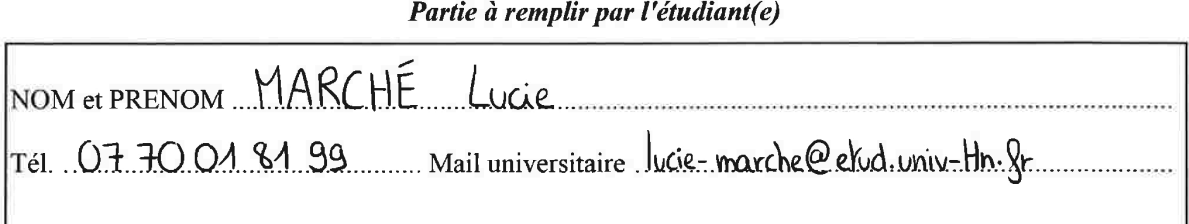

#### Partie 1 à remplir par l'Entreprise

Raison sociale MPSA Adresse Parc d'actuates de l'échangue Bat 6 Av St Explay 06210 MANDELIEU Tél. 04 92 19 80 10 min Mail Amerikanberger og gravpempsa com Domaine d'activités : Domaine d'activités :<br>Site e commence de vente de prestations et d'équipements

#### Partie 2 à remplir par l'Entreprise

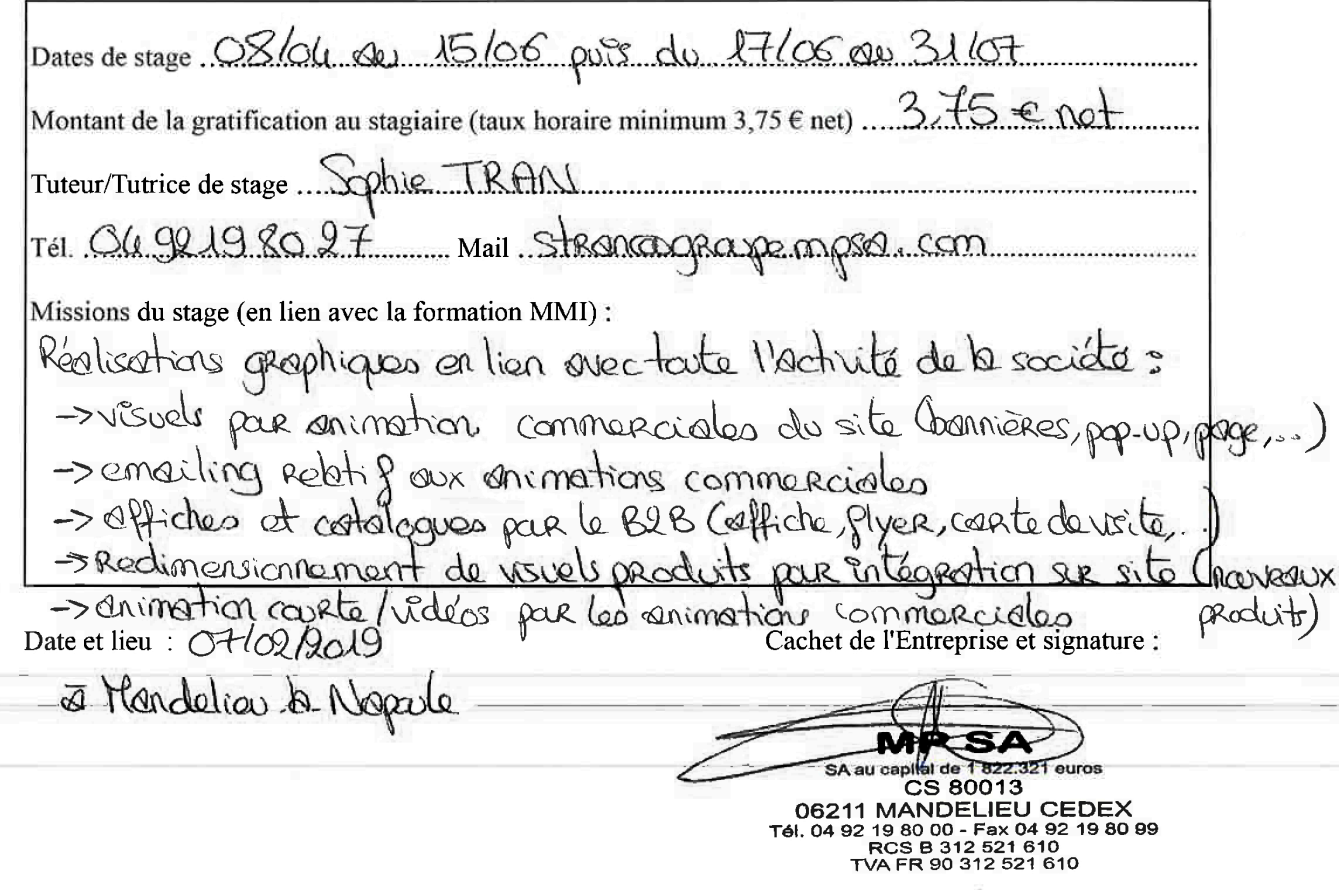

MARCHE Lucie - Avatacar

#### **Grille de notation du rapport de stage MMI 2**

**Nom et prénom de l'étudiant : Nom de l'entreprise :**

**Nom du correcteur :**

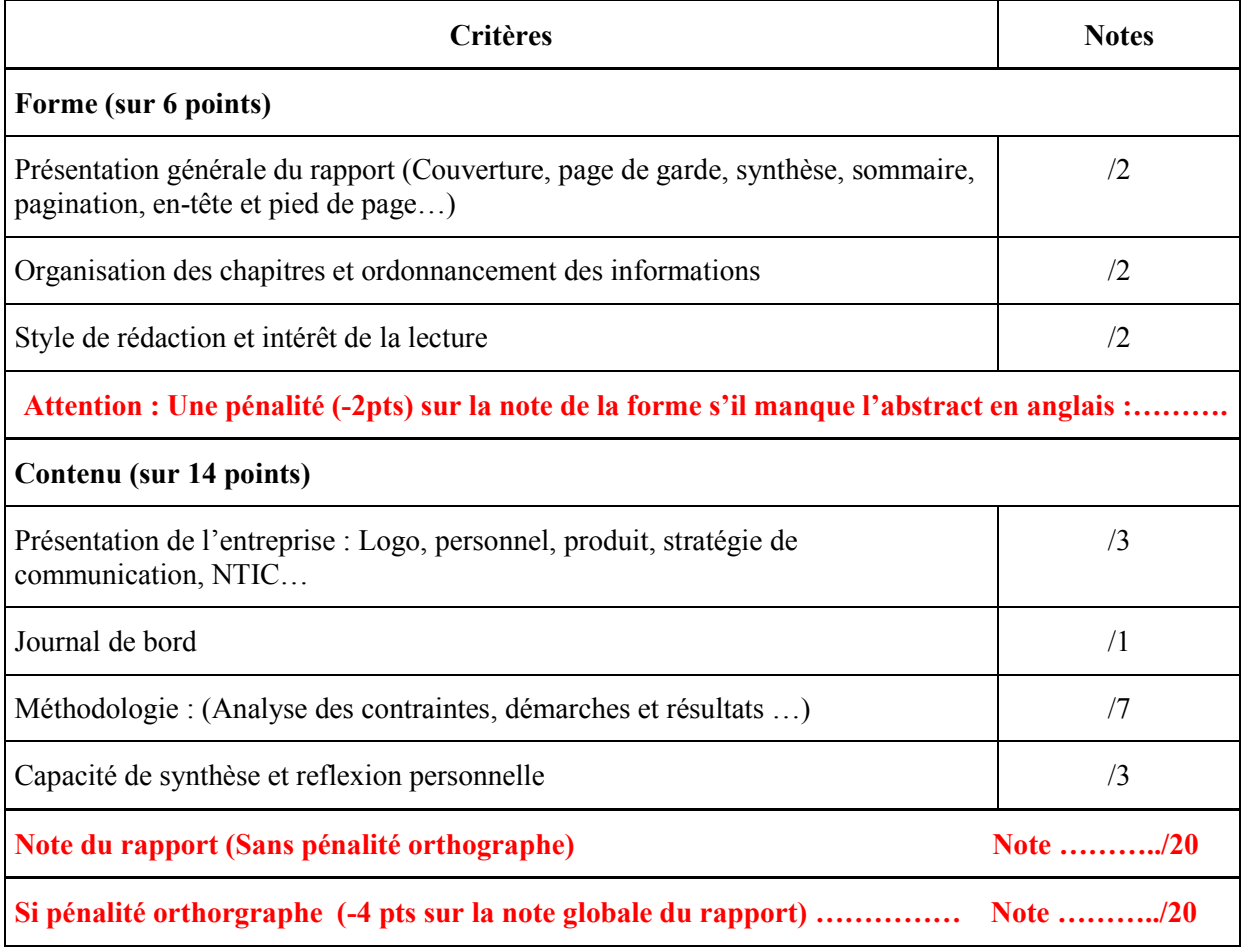

#### **Observations :**

MARCHE Lucie - Avatacar

## SOMMAIRE

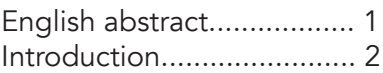

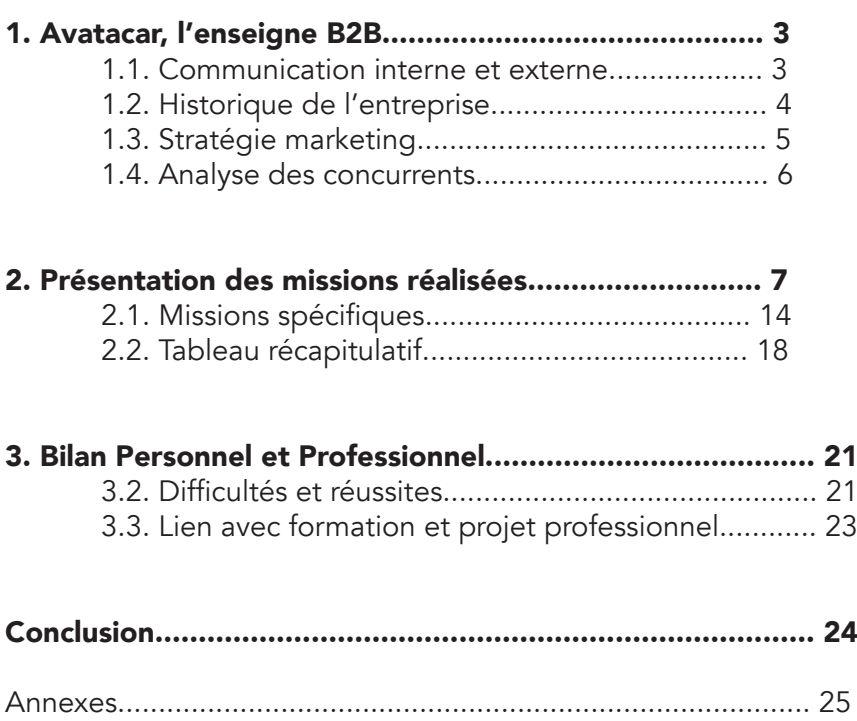

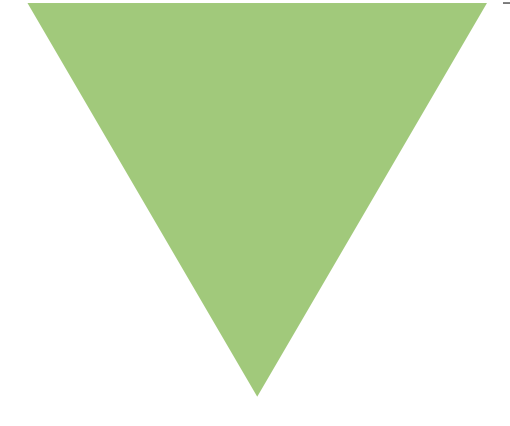

### ENGLISH ABSTRACT

First of all, my work pla cement lasted sixteen and a half weeks, from the 8th of April to the 31st of July. I worked as a trainee in the Marketing and Communication department of Avatacar, a small digital company owned by the MPSA group. The business is specia lised in selling car equipment and offering estimates for car maintenance. The head office is located in the commercial area of Mandelieu-la-Napoule, in the south of France. It's a family business that started in 1908, and was passed down from generation to generation, making it grow in the process.

 As a part of the graphic de sign team, my work consisted of creating a large variety of visual products destined to the commercial animation of the website Avatacar.com, from videos to social media posts and promotional images. I had recurrent projects, such as re sizing images of products for the e-shop, creating images destined to social media, short videos for promotional cam paigns, making order forms for professional garages etc.

 In addition, I had some spe cial projects that required more time, effort and knowledge : for example, a YouTube video that explained how to make car tires more durable. This put my knowledge of motion-design, graphic design and Adobe sof twares to the test, as well as my animating skills and my sense of color harmony and compo sition.

 All of these projects gave me the opportunity to make good

use of what i've learned through my current diploma and my pre vious internship. Moreover, it enabled me to acquire new techniques and develop my organisation and social skills. At the end of it, I felt like I was more efficient and confident in my work ! I learned the importance of communication inside a team and taking constructive criticism.

 I enjoyed the atmosphere of the open-space I worked in. It confirmed my vision of what it could be like as a full-time job in the future.

### INTRODUCTION

Ma rencontre avec Avatacar s'est faite grâce aux propositions de stage envoyés à l'Université de Toulon au département MMI et relayées aux étudiants en recherche. En effet, un stage de 10 semaines minimum était requis afin de valider mon diplôme universitaire MMI (Métiers du Multimédia et de l'Internet).

 J'ai choisi d'y postuler pour effectuer mon stage, car le profil dynamique de l'entreprise me donnait la possibilité de relever un challenge personnel au niveau de l'organisation et du rythme de travail. Le stage proposé promettait un rythme soutenu et demandait une bonne réactivité, adaptabilité et polyvalence, me permettant également de découvrir un nouvel environnement professionnel.

 J'ai donc eu l'opportunité d'intégrer le service Marketing et Communication au siège de la société MPSA, plus particulièrement pour l'enseigne Avatacar en tant que graphiste. Ce poste étant similaire à celui tenu durant mon stage de 1re année, j'ai pu revoir des techniques de travail utilisées de manière intuitive en première année et les approfondir.

 Mon précédent stage s'étant déroulé dans une SARL de moins de 10 employés, je souhaitais également changer de cadre et de découvrir la dynamique d'une entreprise plus importante.

 La société Avatacar propose de l'équipement automobile, des services et des prestations liées à l'auto (vidange, révision, montage...) le tout en ligne et adapté à chaque voiture avec un système de recherche basé sur la plaque d'immatriculation.

 Mon projet personnel et professionnel outre la poursuite d'études et l'intégration d'une grande école, serait l'entrée directe dans le monde du travail en tant que graphiste/infographiste. Ce stage était l'occasion rêvée d'avoir un meilleur aperçu des tâches et responsabilités de ce type de poste auquel je pensais postuler et ainsi confirmer ou non mon choix.

Mon poste de graphiste m'a responsabilisé dans la création réactive de visuels aux formats variables et conformes à un cahier des charges bien défini mais faisant appel à une certaine liberté de création.

 Ce rapport abordera donc la présentation et le fonctionnement plus détaillé de la société Avatacar, un descriptif de mes missions réalisées comprenant mes plus gros projets ainsi qu'un bilan personnel et professionnel de ce stage.

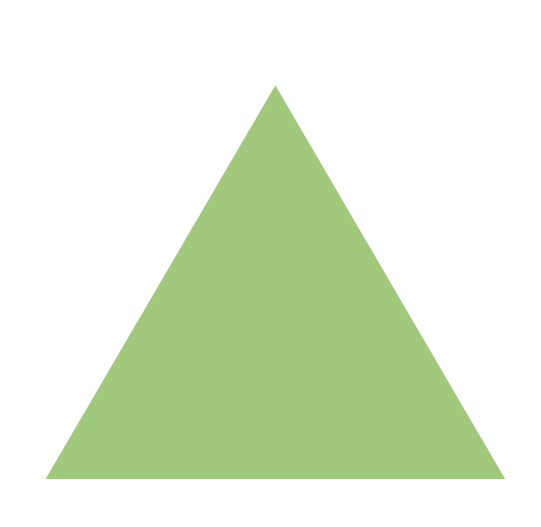

### AVATACAR : L'ENSEIGNE B2B

La société Avatacar appartient au groupe MPSA (Massa Pneus SA) en tant qu'enseigne. Il est destiné au **B2C** (ou Business to Consumer) et fonctionne en tant que pureplayer, c'est-à-dire uniquement sur Internet, ici via le site web Avatacar.com. Son siège social se situe à Mandelieu-la-Napoule, proche de Cannes dans les Alpes-Maritimes (06).

Le site Avatacar.com s'organise autour d'un point d'entrée : la plaque d'immatriculation ou la marque et le modèle de sa voiture. Tous les résultats sont basés sur ces données et proposent des produits (pneumatiques), des accessoires (barres de toit, coffre de toit...) et des équipements automobiles adaptés au véhicule. Le client peut alors commander ou préparer un devis en ligne en choisissant un garage à proximité.

Le réseau d'Avatacar se compose de 1500 garages partenaires. De cette manière, Avatacar peut proposer à ses clients un garage dans un rayon de moins de 10 km de leur domicile. Un service de garage mobile départemental est également disponible, ne nécessitant qu'une date et une adresse d'intervention.

#### **COMMUNICATION** EXTERNE

Pour communiquer avec ses clients, Avatacar lance de manière périodique un ensemble d'animations commerciales comme des opérations promotionnelles ou des jeux concours. Des emails personnalisés sont envoyés aux abonnés, leur faisant profiter de toutes les nouveautés du site.

 Pour développer et conserver sa notoriété, Avatacar participe à des évènements comme des festivals, des soirées partenaires et récemment des salons professionnels (Salon de la Franchise, EquipAuto). Des articles de presse et de magazines (J2R, Azur Entreprises) sont également rédigés et partagés sur le net.

#### COMMUNICATION INTERNE

 En interne, l'identité de la société est mise en valeur à travers les différents goodies (post-it, mug, calendrier, carnet de notes etc) ainsi qu'au sein des locaux avec la décoration intérieure arborant les couleurs de l'entreprise.

 La communication entre les différents départements de l'entreprise est assurée via les réunions, briefs hebdomadaires et formations. Un panneau d'affichage est également à disposition, affichant des chartes d'usage, comptes rendus de réunions importantes, plans d'action, règlement intérieur et autres évènements susceptibles d'intéresser les salariés.

En outre, afin de renforcer le sentiment de cohésion et de bien-être sur leur lieu de travail, les salariés reçoivent des paniers cadeaux en fin d'année et peuvent profiter d'un espace de travail propre grâce à un entretien des locaux régulier et parfaitement équipé.

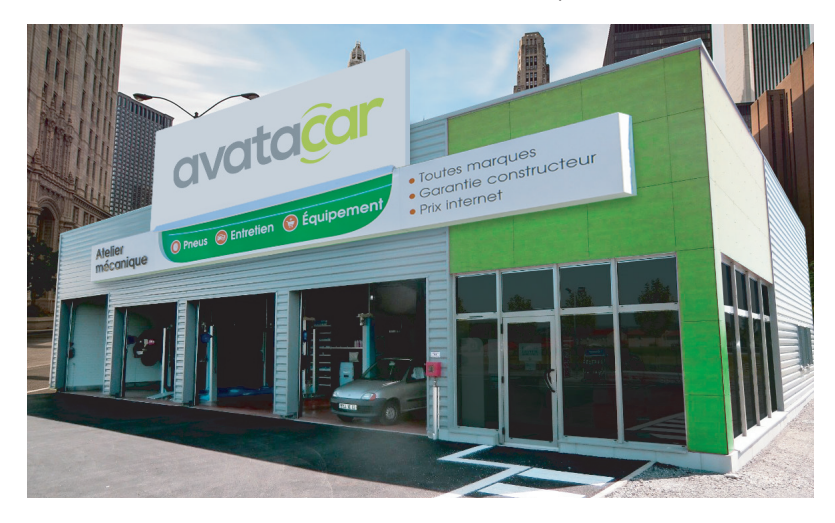

MARCHE Lucie - Avatacar

### HISTORIQUE DE **L'ENTREPRISE**

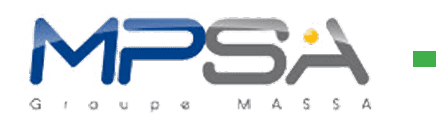

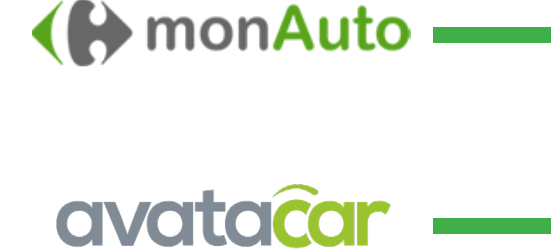

2005 -> Création par Nicolas Fontanel en tant que start-up digitale à Lyon, spécialisée dans le e-commerce et la gestion de données liées à l'automobile.

2013 -> Rachetée par la société MPSA, Avatacar devient une de leurs enseignes B2C.

2015 -> 1<sup>er</sup> site pure-player en France à vendre de l'entretien auto sur Internet.

2016 -> Ouverture de 5 succursales Avatacar comme laboratoire de franchise (R&D = Recherche et Développement)

2017 -> Carrefour confie à Avatacar le développement de son nouveau service dédié à l'entretien et à l'équipement auto : Carrefour MonAuto

2019 -> Développement en tant que site e-commerce, refonte du site programmée pour soutenir ce nouvel objectif.

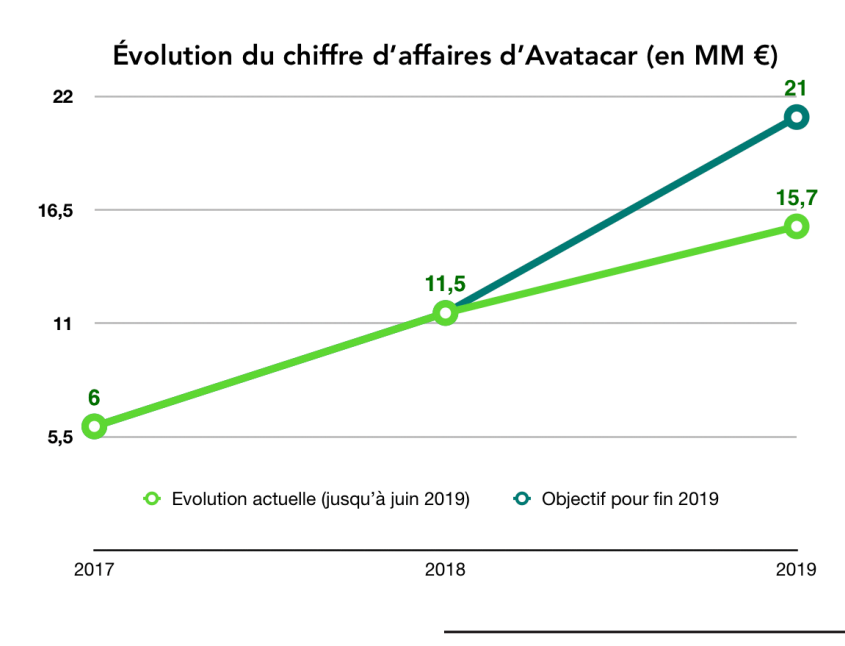

#### Évolutions :

Chiffre d'affaires : Avatacar a boosté son chiffre d'affaires depuis son acquisition par MPSA. Son objectif de fin d'année est d'atteindre les 21 millions d'€.

#### Localisation :

Mis à part Lyon, la ville «natale» de la société, le siège social d'Avatacar se situe à Mandelieu-la-Napoule et n'a jamais changé jusqu'à ce jour.

## STRATÉGIE MARKETING

L'objectif fixé par Avatacar est de répondre aux attentes de ses clients en termes de prix, de produits, de services et d'expérience. Avatacar met en avant le contact humain et l'expertise des Mécaniciens Réparateurs Auto (MRA) afin de gagner la confiance et la fidélité de ses consommateurs. Il permet également aux MRA de récupérer leurs parts de marché, mises en danger par des concurrents modernes (centres auto, discounters...) en augmentant leur rentabilité et chiffre d'affaires.

 Sa stratégie pour atteindre ces objectifs est la combinaison d'un site de vente en ligne, d'un centre auto et d'un MRA. Par cette fusion, Avatacar rassemble les forces de chaque élément tout en simplifiant le processus par lequel les clients doivent passer pour réaliser leurs prestations.

SITE : ACCESSIBLE, RAPIDE, PRATIQUE CENTRE AUTO : EFFICACE, POLYVALENT MRA : PROXIMITÉ, EXPERTISE, CONFIANCE

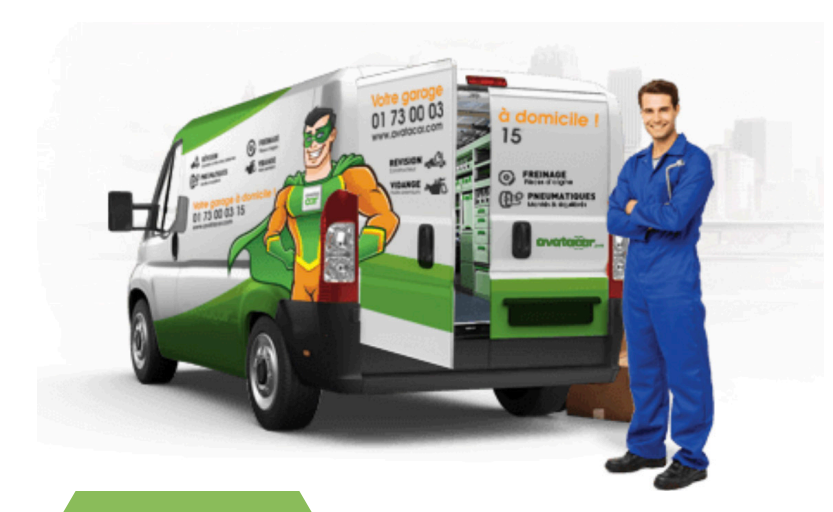

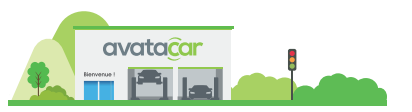

Il est possible qu'un garage puisse s'affilier à Avatacar, ce dernier se verra alors octroyé une nouvelle enseigne, ainsi que d'autres avantages exclusifs réservés aux adhérents (tableau de bord en ligne pour les commandes, référencement Internet, mise en place d'une boutique, etc.). De cette manière, Avatacar élargit son *implanta*tion dans les centres auto et par la même occasion son influence.

 Cette dernière est également entretenue via les réseaux-sociaux faisant partie intégrante de la stratégie digitale d'Avatacar. Ce dernier est actif sur un ensemble de plateformes permettant de rester en contact avec ses clients et développer une proximité, que ce soit destiné aux garages partenaires ou aux consommateurs.

 Pour résumer, Avatacar tente de conserver la qualité de son image de marque en utilisant un mélange de communication produit et corporate. Elle valorise à la fois la performance des prestations proposées et les valeurs et institution de l'entreprise mère MPSA.

#### Analyse des concurrents

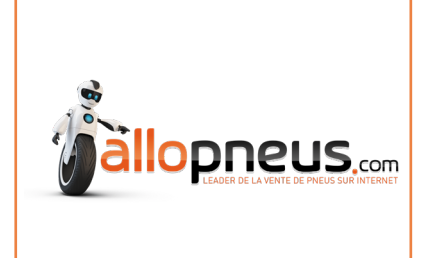

#### ALLOPNEUS (crée en 2004)

Allopneus a pour force son réseau de manufacturiers à travers le monde, leur permettant de proposer des produits rares et variés, adaptés à de nombreux types de véhicules. À la manière d'Avatacar, Allopneus possède une **mascotte** qui permet aux consommateurs de reconnaitre et d'assimiler la marque plus facilement. Leur mot d'ordre est le bas prix et le pas-cher « Le pneu pas cher, avec Allopneus, spécialiste du pneu à prix discount ». Allopneus a également une présence sur les réseaux sociaux, tel que Twitter, Facebook, ainsi que sur un blog.

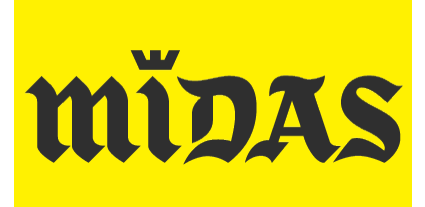

#### MIDAS (crée en 1956)

Midas est une société américaine. Son identité visuelle se démarque des autres concurrents par sa modernité et son minimalisme. Son site web est ergonomique, simple et marquant. Leur objectif premier est d'obtenir la confiance de leurs clients « Midas, trust the Midas Touch ». Il est présent sur Facebook, LinkedIn et YouTube.

#### **Norauto**

#### NORAUTO (crée en 1970)

Le point fort de Norauto est sa large implantation, située dans plusieurs pays (Espagne, Italie, Pologne, Russie...). Sa stratégie est de rassurer ses clients en soulignant la sécurité, l'accessibilité et la liberté de ces derniers à annuler un achat « Avec Norauto, vous avez le droit de changer d'avis », « Tout pour votre voiture ». La présence de Norauto sur les réseaux sociaux est diverse, avec Facebook, Twitter, Instagram, YouTube et LinkedIn, permettant d'étaler leur influence et de cibler différents profils de consommateurs.

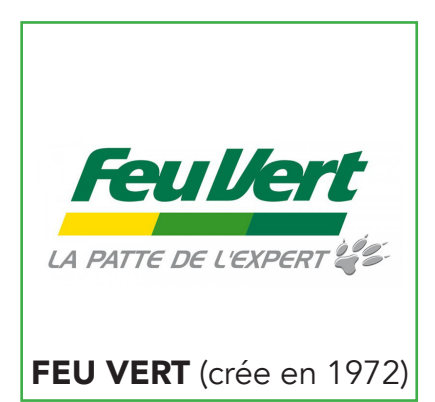

Un fort concurrent, considérant sa **notoriété** et ses apparitions à la télévision. En communiquant une promesse de valeur avec son expertise, Feu Vert cible les consommateurs matérialistes. Il possède une mascotte simple mais reconnaissable et apréciée, accompagné d'un slogan la complétant « Feu Vert, la patte de l'expert ».

## PRÉSENTATION Au cours de ces 4 mois<br>Au cours de ces 4 mois<br>Au sein du service<br>
DES MISSIONS

de stage au sein du service Marketing et Communication d'Avatacar, j'ai été introduite à de nombreux projets de différents types sur lesquels un graphiste pouvait travailler.

Ma mission consistait à réaliser dans les temps impartis des visuels conformes aux cahiers des charges (ou **briefs**) reçus, procéder à une vérification avant l'envoi d'un projet, faire valider chacun d'entre eux et enfin effectuer les ajustements nécessaires.

Les cahiers des charges et contraintes étant différents pour chaque type de mission, chacune d'entre elles sera donc présentée de manière séparée.

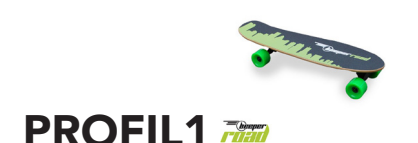

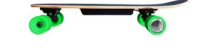

PROFIL2

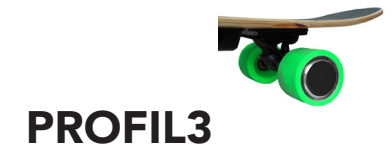

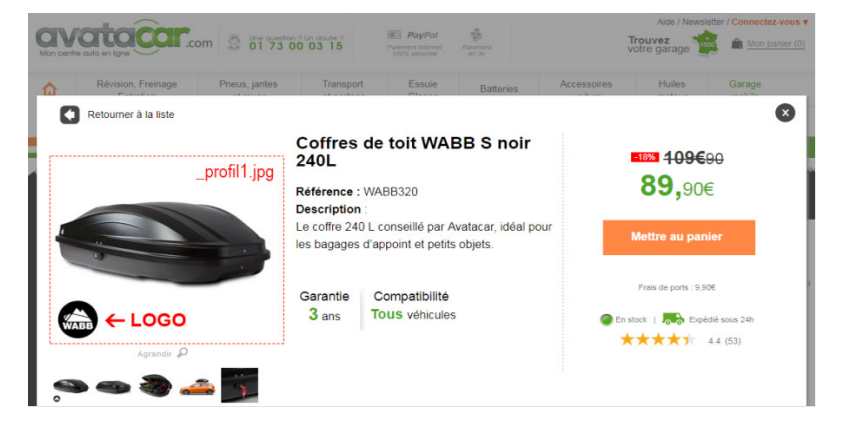

#### Redimensionnement de visuels pour intégration de nouveaux produits en ligne

 Un redimensionnement consiste à préparer un ou plusieurs produits pour la mise en ligne sur le site vitrine sous plusieurs tailles. Les dimensions demandées sont sous format carré et très souvent les mêmes : 600x600 pixels, 300x300, 160x160, 120x120, 110x110 et 50x50.

 Les visuels à redimensionner ont une nomenclature particulière qui définit leur ordre de vue sur la page web du produit : un suffixe « profil » est ajouté, suivi d'un chiffre. Si l'image a comme suffixe « profil1 », elle sera la première image à être vue dans le diaporama, « profil2 » la deuxième, etc.

Seule les images « profil1 » possèdent le logo de la marque du produit dans le coin inférieur gauche.

La plus importante des contraintes est le format carré : il faut adapter au mieux l'image donnée dans celui-ci,

la centrer et la grossir au maximum. Le fond de l'image doit être obligatoirement blanc, il faut donc parfois détourer l'image afin de retirer le fond gris ou de couleur.

Il faut enfin créer une version « flux » pour le format 600x600 pixels, qui est simplement une version sans logo sur les profil1.

Durant mes premiers projets de redimensionnement, ma technique de travail consistait à réduire l'image manuellement à chaque format en utilisant des repères et exporter une à une les images recadrées. Cette technique était très chronophage et très peu rentable, ce qui m'amenait parfois à prendre plus de temps que prévu.

Cependant, j'ai pu découvrir par la suite un nouveau mode de travail beaucoup plus efficace en exploitant les capacités d'automatisation de Photoshop avec les scripts.

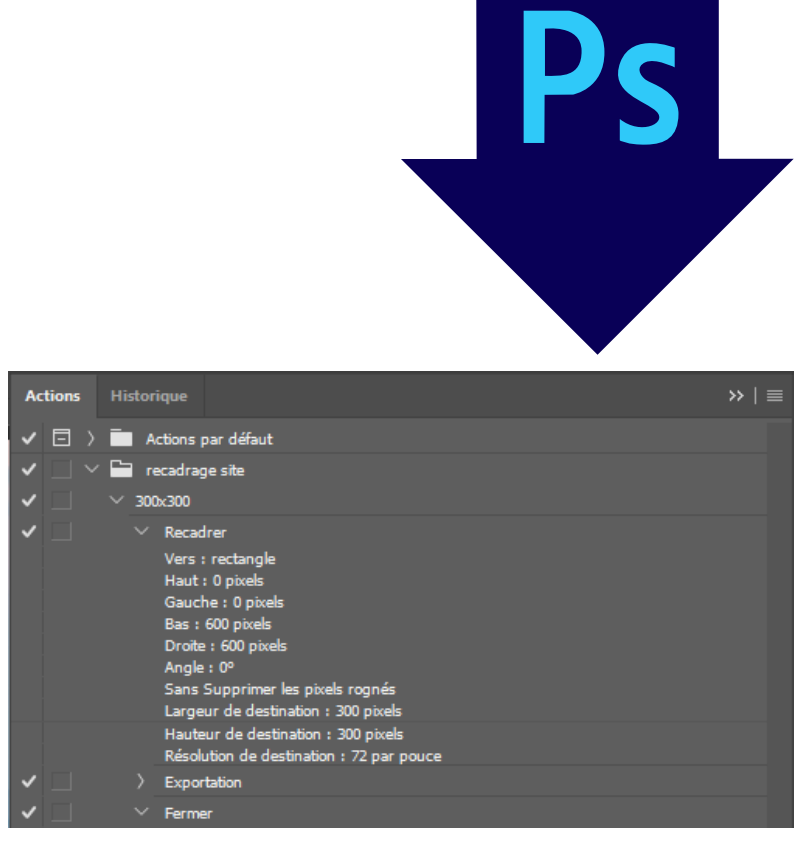

*Ci-dessus : Aperçu de la fenêtre Actions de Photoshop.*

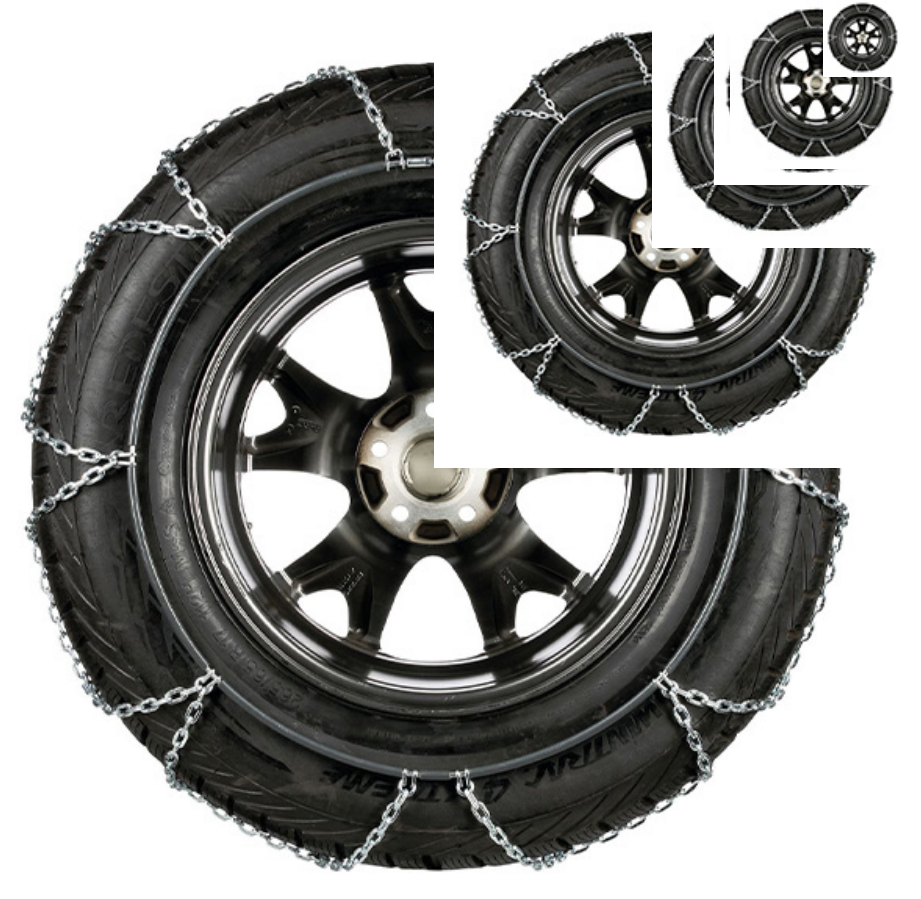

#### Script Photoshop

Dans Photoshop, on appelle script une série de manipulations ou **actions** inscrites dans un ordre précis. On peut les trouver dans la fenêtre Actions, autrefois nommée Scripts dans les versions précédentes. Il existe différents types de « scripts » déjà existants dans Photoshop : processeur d'images, traitement par lots... Si aucun d'entre eux ne nous convient, on peut toujours en créer soi-même.

Un autre terme à connaître en parallèle aux scripts est le terme de droplet. Un droplet est un petit raccourci que l'on installe sur l'ordinateur qui va exécuter le script. Pour utiliser un droplet, il suffit de glisser une image, plusieurs images, ou un dossier d'images sur le droplet et le script va s'éxécuter en ouvrant Photoshop (si ce dernier n'est pas déjà ouvert).

Pour créer un droplet, il suffit d'aller dans l'onglet Automatisation -> Créer un droplet.

*Ci-contre : Aperçu des différentes dimensions utilisées pour un redimensionnement.*

#### Création de visuels à destination des réseaux sociaux

Les visuels destinés aux réseaux sociaux sont toujours réalisés pour la page Facebook d'Avatacar et le blog Avatacar, et parfois pour le compte Instagram (dans ce cas, un visuel Facebook est généralement utilisé et adapté). Chacun a une dimension précise : le visuel Facebook doit faire 1000x1000 pixels et le visuel pour le Blog 786x463 pixels avec les éléments importants ne dépassant pas 334 pixels afin qu'ils ne soient pas masqués par la barre de titre de l'article.

Les formats Facebook et Blog doivent être identiques ou du moins similaires si le format Blog ne permet pas de cadrer tout le visuel Facebook. Le logo Avatacar doit être constamment présent et visible et toute marque ou logo n'ayant pas de rapport avec le sujet doit être masqué sur le visuel (Exemple : masquer un logo de voiture si on ne parle pas précisément de celle-ci).

Les principales difficultés rencontrées ont été d'ordre esthétique : faire une composition attrayante, trouver la typographie adaptée, ajuster la perspective, etc.... difficultés que j'ai pu maîtriser de mieux en mieux au fil du temps. J'ai pu approfondir mes connaissances acquises en cours d'expression artistique (sens de lecture, dynamique...), ainsi que celles sur le logiciel Photoshop. J'ai appris de nouvelles techniques comme le détourage par couches ou l'utilisation des calques d'effets.

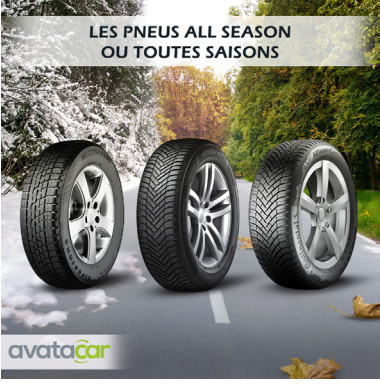

*Ci-contre : Format Facebook et Blog du visuel prévu pour le Lundi 6 Mai 2019. Le sujet était les caractéristiques des pneus toutes saisons.*

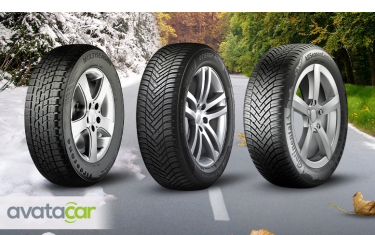

**PEUGEOT 2008** Nouvelle génération

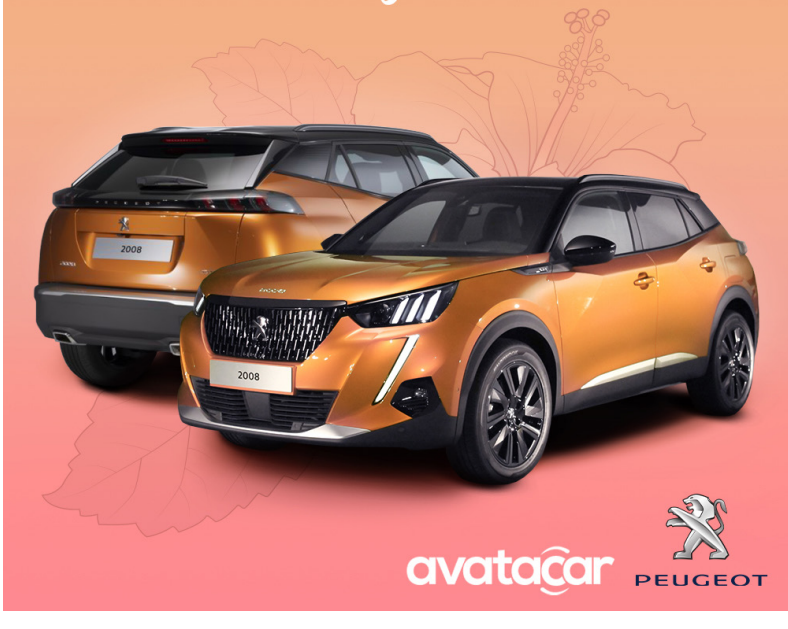

*Ci-dessus : Visuel Facebook du Jeudi 18 Juillet 2019, présentant le nouveau modèle Peugeot nouvelle génération.*

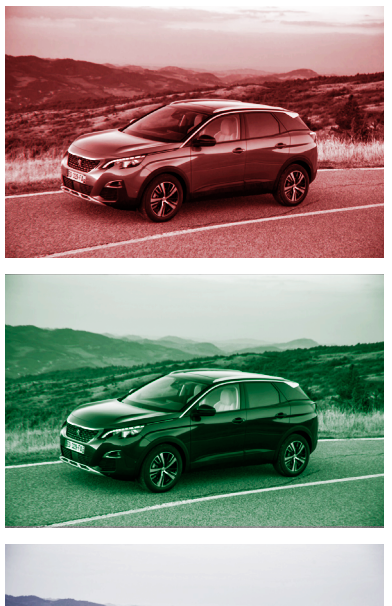

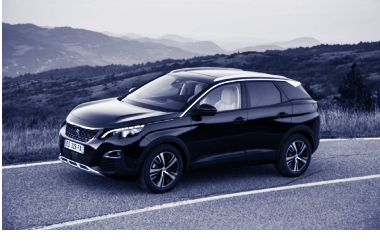

*De haut en bas : couche Rouge, Vert et Bleu. À droite : Image originale*

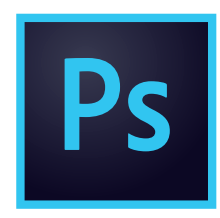

#### Détourage par couches

Le détourage par couches est une technique permettant d'isoler un objet d'un décor complexe ou coloré. Son avantage est de ne pas altérer le calque source. Il fonctionne avec les couches RVB du fichier, le but étant d'exploiter la couche qui crée le plus de contraste entre l'objet à détourer et le reste de l'image.

La technique consiste à observer la couche Rouge, Verte et Bleue séparément et se décider sur la couche avec le plus de contraste initial. La couche choisie est ensuite dupliquée et renommée afin de savoir sur laquelle travailler.

L'étape suivante est de passer en noir l'objet à détourer. Plusieurs options sont possibles à ce stade : utiliser les Niveaux afin d'augmenter la proportion de noir de l'image, colorier en noir avec l'outil Pinceau, l'outil Lasso et Seau, les outils Densité + et - (aussi appelés **Dodge et Burn**). Une fois l'objet en noir, il suffit de créer une sélection (ctrl + clic), de l'inverser et de l'utiliser en tant que masque sur le calque source. Le masque n'est pas permanent et peut être modifié ou supprimé si on le souhaite.

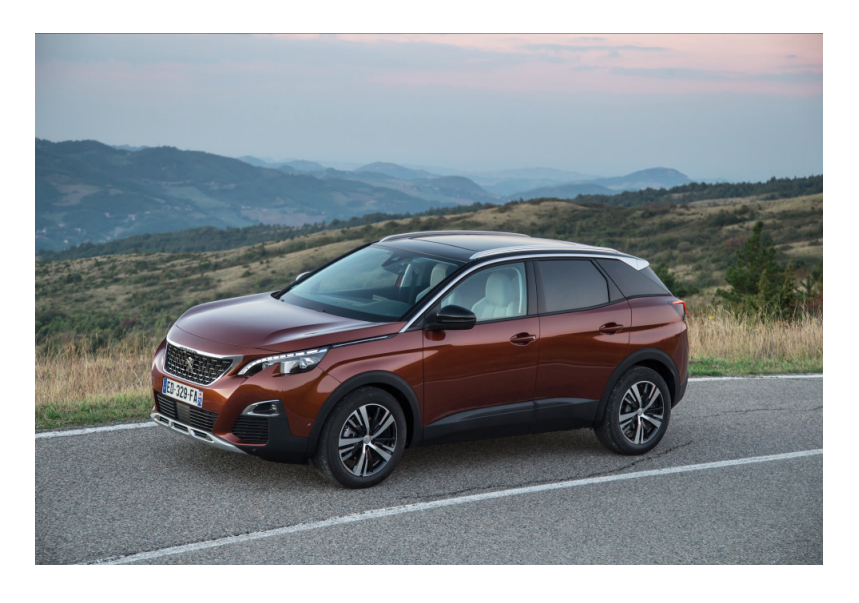

MARCHE Lucie - Avatacar

#### Création de visuels pour opérations promotionnelles

Les Opérations Promotionnelles (ou OP) sont des campagnes de promotion d'un produit spécifique sur une durée limitée. Dans mon cas, les promotions concernaient des modèles de pneus profitant d'une remise à l'achat. Les visuels de cette campagne sont affichés à plusieurs endroits sur le site Avatacar, différents formats sont donc requis.

Le cahier des charges pour une OP contient :

- la marque de pneus concernée - le modèle de pneu qui sera montré sur les visuels

- les paliers de remise, selon la dimension du pneu

- les codes promo à inscrire pour obtenir la remise au panier - la durée de l'opération avec les dates

- les mentions légales

Une fois ces visuels validés, un autre ensemble de visuels doit être réalisé : les visuels Retargeting. Le retargeting est une technique de reciblage publicitaire permettant de créer des redirections vers le site d'une marque à partir d'autres sites web externes. En prenant Avatacar comme exemple, lorsqu'un utilisateur visite Avatacar. com, commande un produit ou effectue un devis, il aura des chances de tomber sur des visuels publicitaires Avatacar en visitant un autre site.

*Ci-dessus et ci-contre : Ensemble de visuels de l'opération promotionnelle pour la marque Continental, lancée du 25 juin au 29 juillet 2019.*

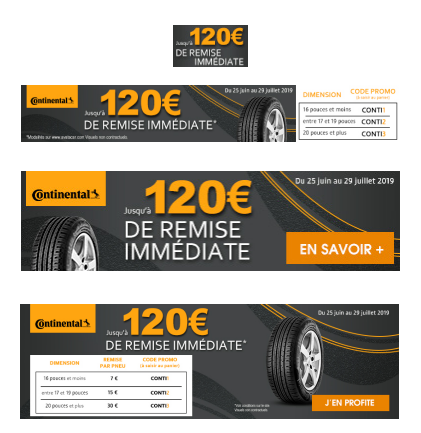

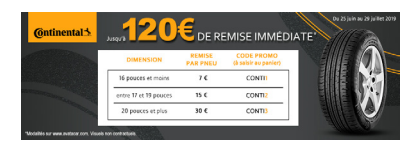

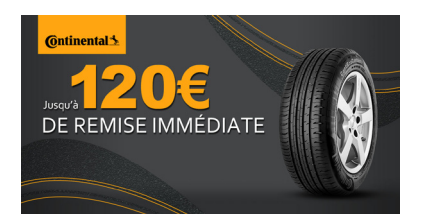

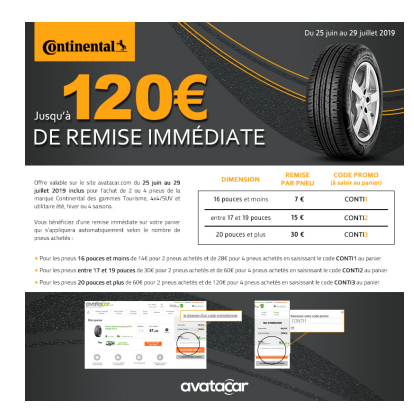

Ces visuels possèdent tous un bouton CTA (ou Call To Action) qui permet d'appeler l'utilisateur à cliquer sur le visuel pour ainsi être redirigé sur Avatacar, apportant un trafic positif vers le site.

Les OP sont le type de projet le plus contraignant parmi tous ceux que j'ai pu faire. Il faut respecter la charte graphique de la marque promue et faire apparaître tous les éléments du cahier des charges, tout en conservant au maximum la même composition pour l'ensemble des visuels de l'OP.

La plus grosse difficulté que j'ai rencontrée pour ce genre de projet est définitivement de trouver l'inspiration pour la composition des visuels, ce point étant une de mes faiblesses. Il y a très peu de libertés graphiquement, il m'était donc plus dur de trouver un rendu qui me satisfaisait.

Malgré ces difficultés, ces opérations promotionnelles m'ont appris à avoir le sens du détail et à prendre au sérieux l'étape de vérification avant la validation : vérifier la charte graphique, les marges, la concordance entre les visuels, les mentions légales, etc. Une erreur d'inattention est si vite arrivée ! J'ai également pu exploiter les plans de travail sur Photoshop.

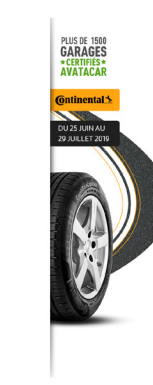

MARCHE Lucie - Avatacar

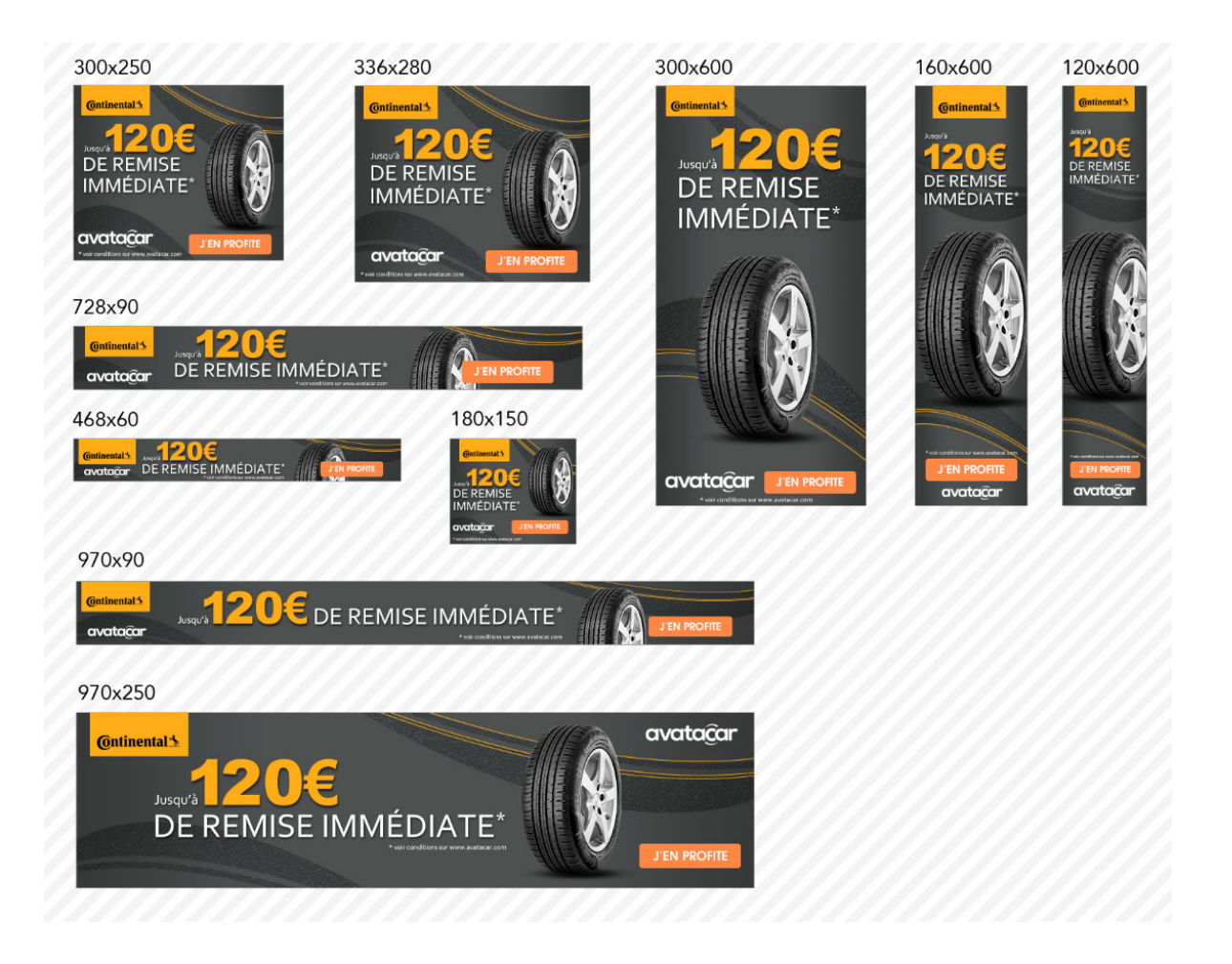

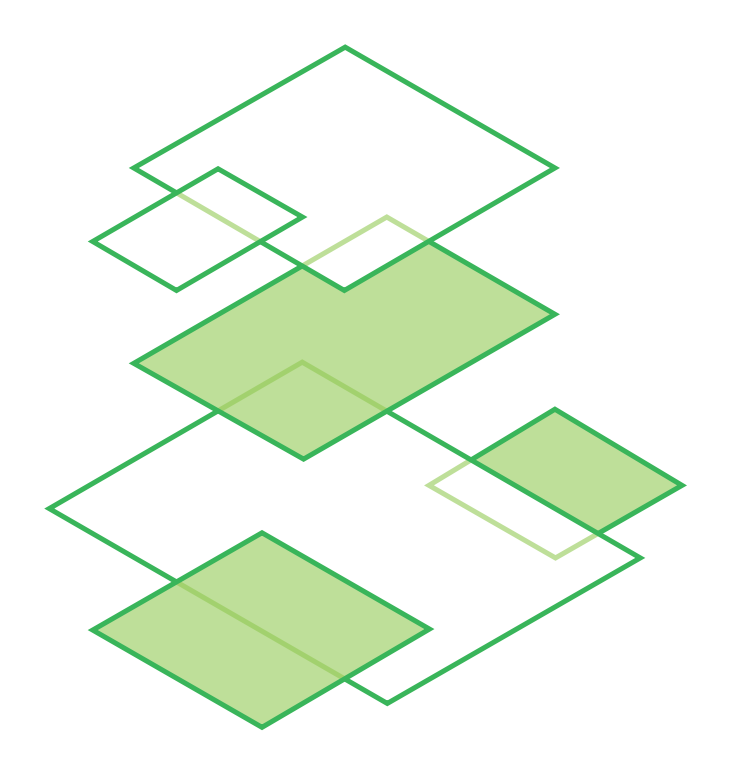

#### Plans de travail Photoshop :

Les plans de travail Photoshop sont très utiles pour réaliser un ensemble de visuels dans un même fichier. De ce fait, il est possible de jeter un œil sur un plan de travail tout en travaillant sur un autre. Il existe une fonctionnalité permettant d'exporter les plans de travail en fichiers : chaque plan équivaut à une image à l'exportation.

#### Création de bon de commande PDF à destination des garages partenaires

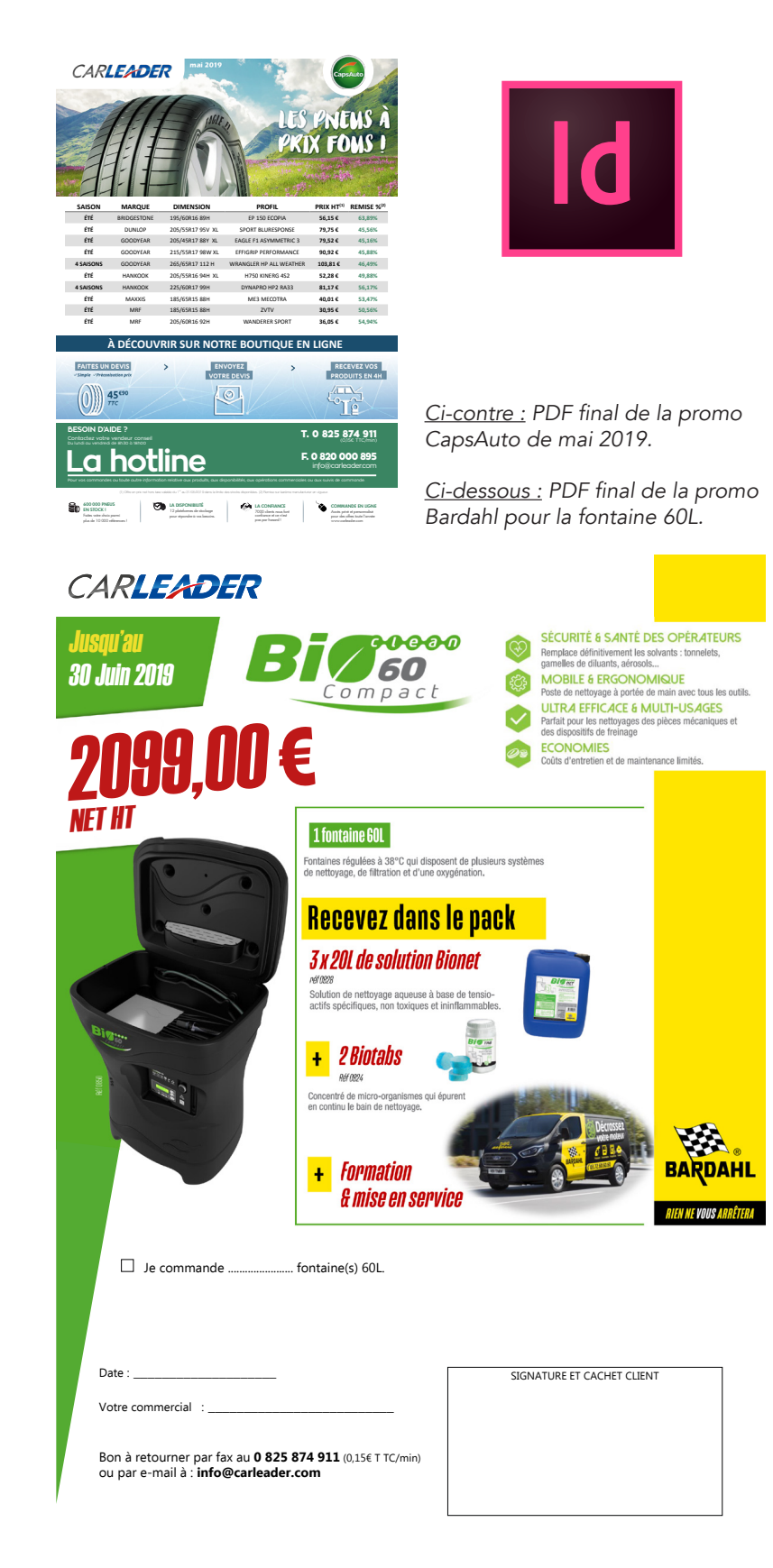

De temps à autre, un bon de commande doit être mis en page pour les garagistes professionnels. Dans ce cas, je travaillais temporairement pour la société Car Leader qui travaille en complément d'Avatacar du côté B2B (Business to Business) appartenant de même au groupe MPSA.

Les bons de commande sont décomposés en plusieurs parties :

- le visuel principal contenant le/les produit(s) avec le/les prix - le bon en lui-même sous forme de tableau

- des informations telles que la date, les espaces pour noter le nom du commercial, le numéro de téléphone....

- un cadre pour la signature et le cachet client

Le document doit être adapté pour être visualisé sur un écran, mais aussi pour être imprimé au cas-où. La mise en page d'un bon est toujours la même.

L'aspect sur lequel j'ai eu le plus de difficultés est la **gestion** du logiciel utilisé pour la mise en page : InDesign. En effet, ne l'ayant que très peu manipulé lors de mon cursus et mon précédent stage, je n'étais pas habituée à travailler avec ce dernier.

Ce type de projet m'a donc permis de me familiariser un peu plus avec le logiciel InDesign et ses différents outils (sans toute fois l'utiliser en profondeur).

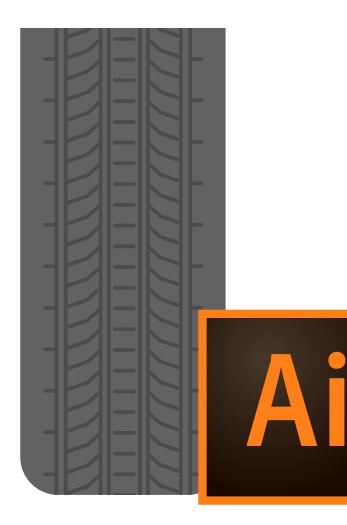

## MISSIONS AI SPÉCIFIQUES

#### **Vidéo YouTube**

Un des gros projets que j'ai pu mener est la création d'une vidéo YouTube destinée à la chaîne Avatacar. Une réunion de préparation a permis de débattre du type de vidéos pouvant éveiller l'intérêt d'un client à diffuser sur la chaîne YouTube de la société. Deux thèmes en sont sortis : Comment bien lire un pneu ? Et comment faire durer ses pneus ?

C'est sur cette seconde thématique que j'ai été amenée à travailler.

Le cahier des charges de ce projet consistait en un long document contenant le texte à faire apparaître dans la vidéo, l'ordre des différentes parties abordées et quelques détails et descriptions pour des parties complexes. Au niveau des contraintes, l'identité visuelle d'Avatacar devait se refléter dans la vidéo en ajoutant les couleurs du logo (gris et vert) et le style graphique devait être similaire aux précédentes vidéos réalisées. Par conséquent, ma vidéo devait être créée en utilisant du **motion-design**, un type d'animation utilisant principalement des formes vectorielles et où le mouvement est au centre du produit final.

La durée de la vidéo n'était pas fixe, mais il m'a été conseillé de faire plus de 30 secondes et moins de 5 min environ. Après un rapide brief avec Alice, la Community Manager afin

d'éclaircir certains détails du cahier des charges et pour poser des questions, vint la partie de la réalisation du storyboard. Le storyboard permet d'avoir une idée simple mais claire de la composition et de l'aspect de chaque plan de la vidéo. Des descriptions sont parfois inscrites sous les cases afin de détailler un mouvement de caméra ou d'objet qui ne serait pas clair avec seulement le dessin. J'ai décidé d'établir un code couleur basique afin de catégoriser les éléments : le texte, l'élément important du plan, etc.

Vient ensuite le rassemblement et/ou la création des ressources (images, logos...) qui seront affichées et animées dans la vidéo. Mon approche sur cette étape a été d'avoir chaque ressource vectorisée.

De cette manière, leur qualité ne varie pas avec les changements d'échelle si besoin, leur contenu est modifiable facilement et le rendu est beaucoup plus propre qu'une image matricielle faite de pixels.

Cette étape terminée, j'ai pu passer au **montage** et à l'animation de la vidéo. Cette partie est la plus longue et la plus fastidieuse. Afin de ne pas me perdre, j'ai pris mon temps pour bien nommer et catégoriser chaque calque pour savoir exactement ce qu'il contenait.

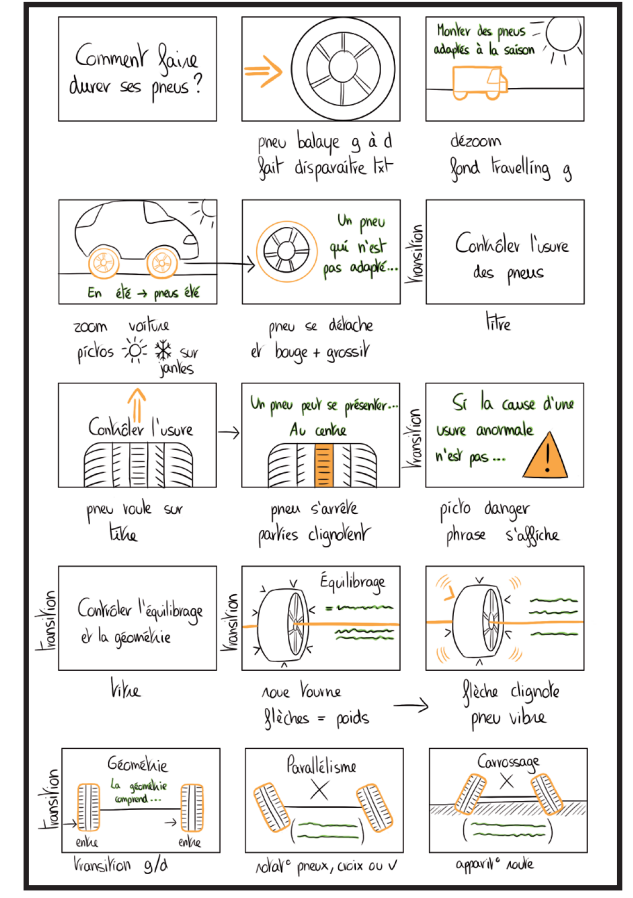

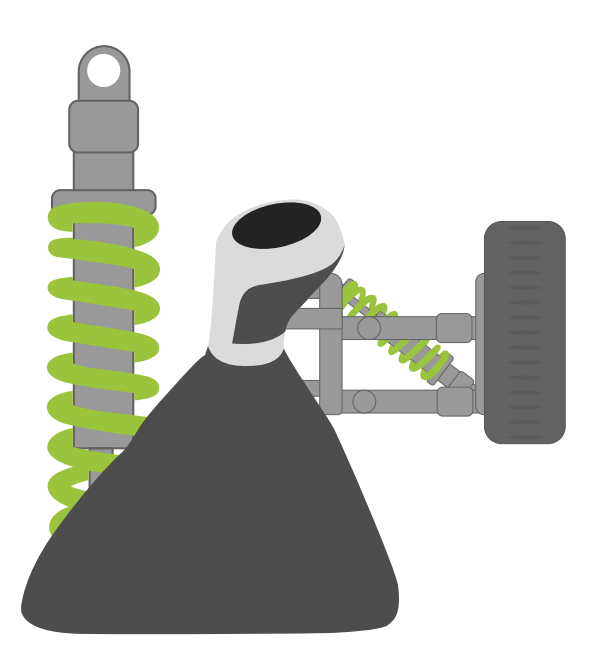

C'est lors de cette étape que mes connaissances apprises en cours de motion-design m'ont été utiles : utilisation des masques, des expressions, des compositions.... j'ai découvert un panel de fonctionnalités et me suis familiarisé progressivement au logiciel au fil des jours. Les effets que j'ai majoritairement utilisés sont :

- les effets de Position et de Rotation, qui sont les effets les plus connus et les plus basiques. Ils permettent de créer un déplacement précis et une rotation partielle ou complète d'un objet.

- l'effet **Échelle** qui modifie la taille d'un élément, 100% étant la taille originale de l'objet.

- l'effet **Opacité** qui permet de faire apparaître et disparaître un élément, le faire clignoter, le rendre translucide, etc.

- l'effet Sélecteur de Plage, que j'ai utilisé pour la majorité du texte dans la vidéo. Cet effet donne l'impression que le texte est tapé avec un clavier. Les lettres apparaissent une par une à une vitesse réglable.

- l'utilisation des **masques** : les masques ont pour but de ne faire apparaître qu'une zone précise de l'objet sur lequel il est placé. Son tracé peut être modifié et déplacé. Ils sont extrêmement utiles dans les moments de transitions.

 En parallèle des effets de mouvement, le timing des plans et du texte et la palette de couleur utilisée sont également très importants. Il est essentiel de laisser un temps de lecture en supplément du temps de visionnage des animations. Les couleurs sont utilisées de manière limitée mais récurrente, interchangées lors de transitions afin de ne pas ennuyer le spectateur.

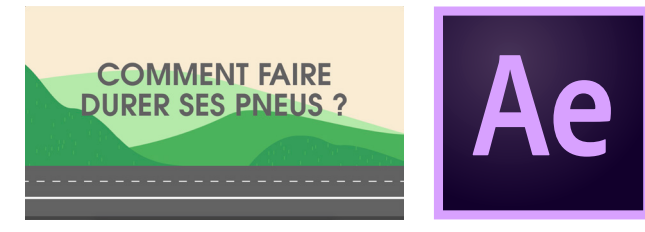

*Ci-dessus : Capture d'écran de la*  version finale de la vidéo «Com*ment faire durer ses pneus ?».*

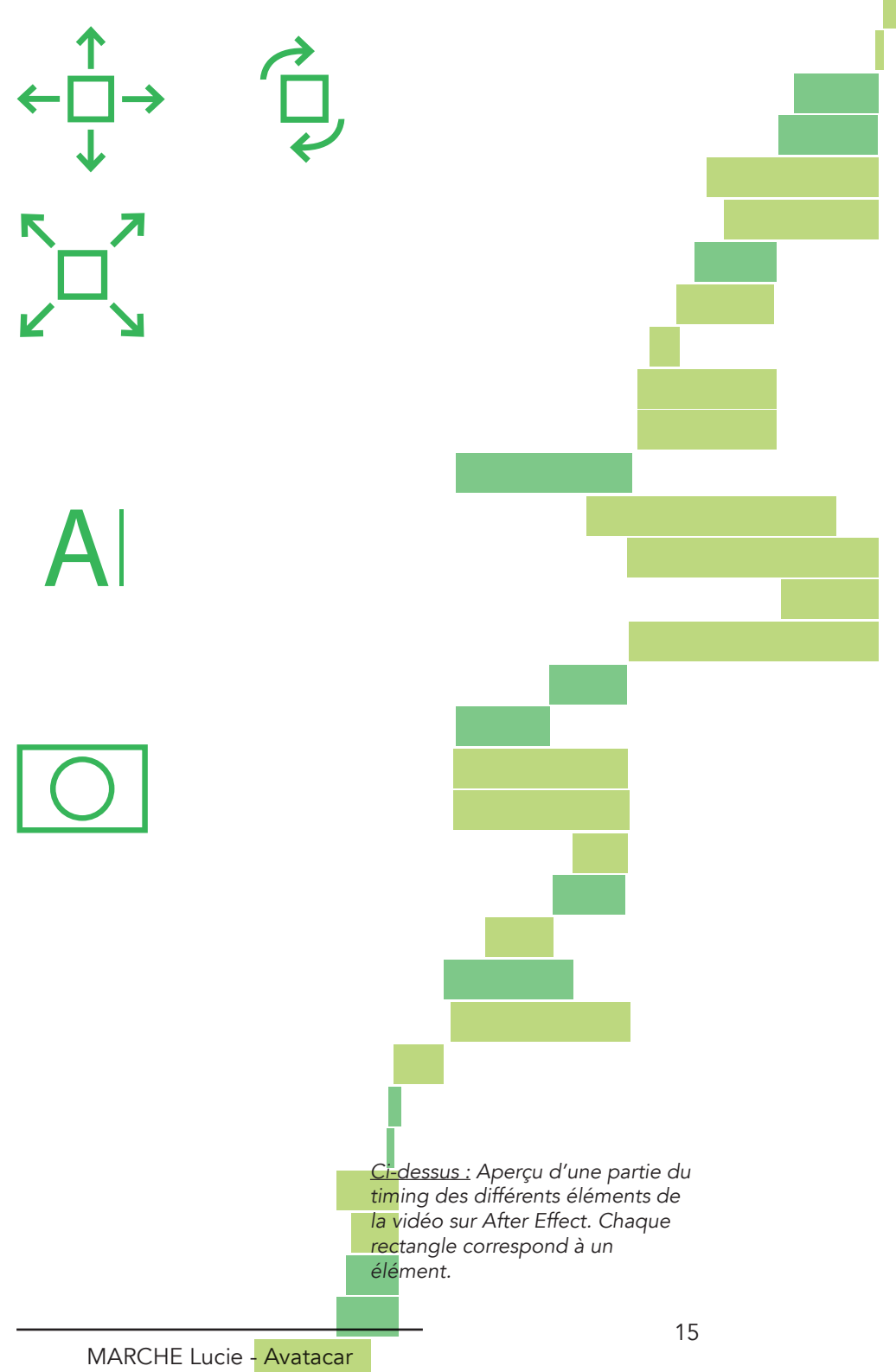

#### Création du «Thème Hiver» pour les futures communications

Un autre projet marquant a été la réalisation d'une thématique Hiver destinée à l'ensemble des réseaux sociaux utilisés par Avatacar en plus du site et du blog (YouTube, Google+, Facebook, Twitter). Les seules contraintes que j'ai eues pour ce projet étaient d'ajouter des produits automobiles en rapport avec l'hiver : un porte-skis, un coffre de toit, des pneus neige et autre. Je suis donc partie en premier lieu vers une version faite à partir d'un photomontage de plusieurs produits dans un décor rappelant une excursion au ski.

Cette idée en tête, j'ai commencé à rassembler mes photos source. Vient ensuite l'étape de détourage et de réglage de couleurs au besoin, afin d'apporter une cohérence au niveau de l'éclairage global des éléments. C'est là que j'ai vraiment pu exploiter mes connaissances sur la lumière, la perspective et les couleurs, et mes compétences en *infographie* afin de réaliser l'assemblage proprement et de façon réaliste.

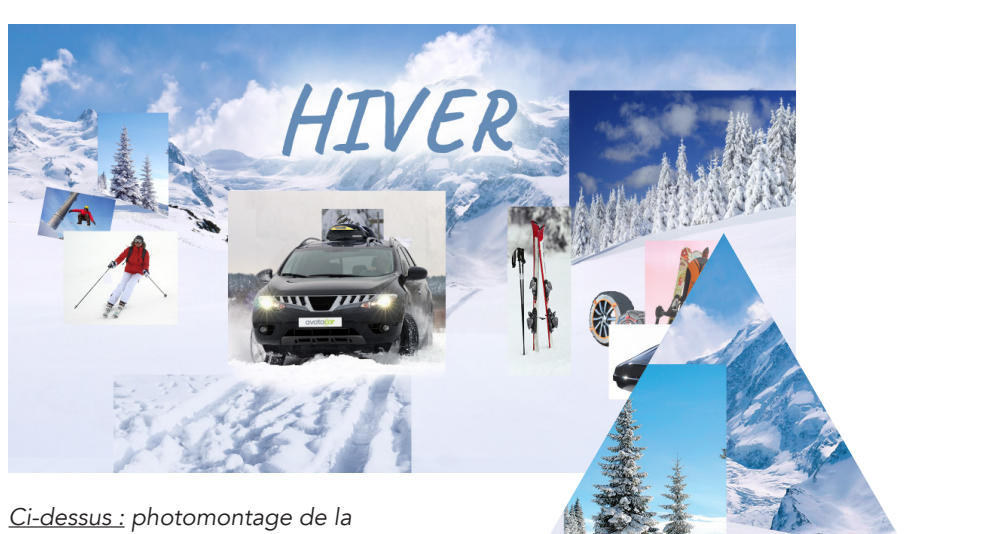

*1ère version du thème Hiver, sans*  modifications.

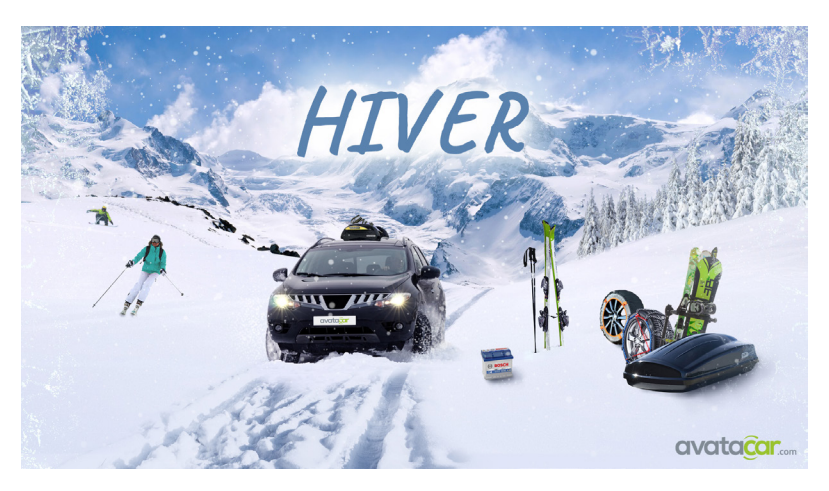

*Ci-dessus :* 1ère version du thème Hiver finalisée.

Pour cette première version, j'ai utilisé une quinzaine de photos différentes, dont 5 pour le décor à lui seul. J'ai utilisé une ambiance de couleurs se rapprochant d'un bleu tirant sur le violet, pour donner un léger aspect chaud, et pour se démarquer des précédents visuels utilisant des tons plutôt froids. La composition était telle que les éléments avaient un peu d'espace afin d'être déplacés selon le format utilisé.

Malheureusement, cette version n'a pas été gardée. Le style était trop **photoréaliste** et un design plus simple et épuré était recherché. Je suis donc partie sur une nouvelle approche complètement différente de la première. Pour la deuxième version, je me suis inspirée du flat design : des formes simples avec des aplats ou dégradés de couleurs et des jeux de typographie. J'ai gardé comme symbole principal le flocon pour inspirer l'hiver.

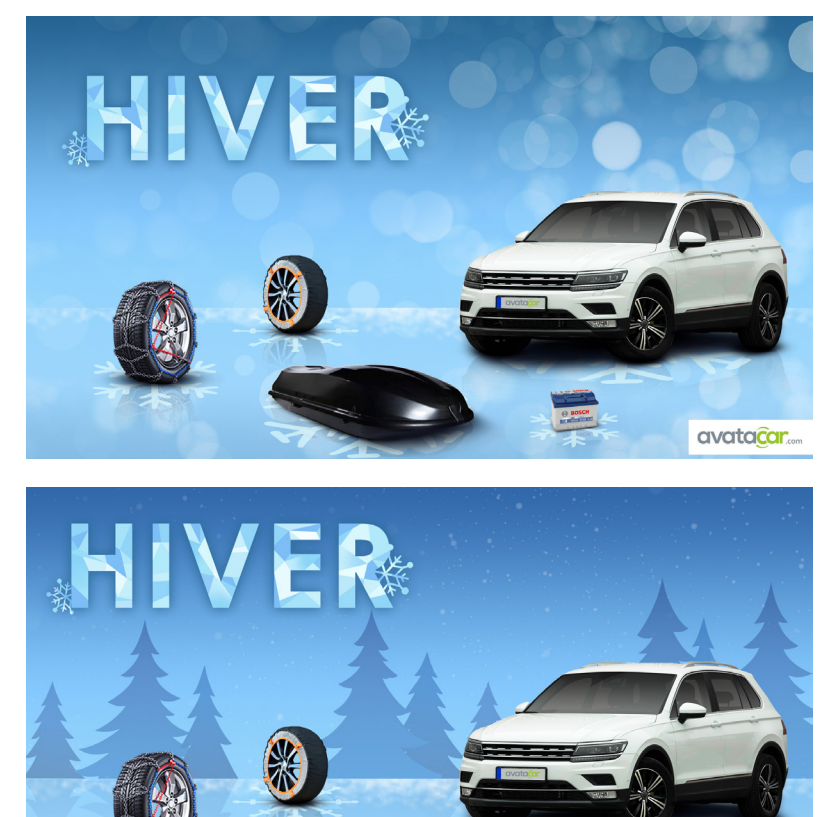

avatacar...

*Ci-dessus : Seconde version et dernière version du thème Hiver, sous le format destiné à Google+.*

*Ci-contre :*

exemple d'un flou bokeh.

La typographie sans-serif a été décorée en donnant un effet de texture givrée et en fusionnant aux lettres des flocons de neige. Le flocon est répété sur le reste de l'image avec de légères variations. Pour la voiture et les produits, une ombre portée couplée d'un reflet donne l'impression que ces derniers sont posés sur de la glace transparente.

Leur disposition contribue à la lecture du visuel en Z, sens de lecture naturel pour l'œil humain. En suivant ce sens de lecture, les éléments se suivent de manière logique : le mot hiver, la voiture, les produits et enfin le logo Avatacar. L'arrière-plan est un flou bokeh, qui est un type de flou artistique générant un ensemble de cercles semblable à des particules. Ici, il est utilisé pour rappeler les lumières ou décorations que l'on voit à Noël, ramenant au thème de l'hiver.

Une autre version du décor montre une forêt de sapins, ajoutant plus de contraste entre le premier et l'arrière-plan.

Au final, aucune version n'a été validée jusque-là, une des principales raisons étant le fait que ce projet faisait partie des moins urgents de tous. C'est pour cela que j'ai pu expérimenter sur ce dernier en proposant plusieurs versions.

## TABLEAU RÉCAPITULATIF

Cette partie regroupe l'ensemble des missions réalisées durant mon stage, couplé d'un tableau récapitulatif et d'une analyse de ces dernières avec des graphiques.

Chaque type de missions possède un code couleur, le même que j'ai personnellement utilisé lors de mon stage pour organiser mes dossiers : les opérations promotionnelles en bleu, les visuels pour réseaux sociaux en vert, les bons de commande PDF en jaune, les redimensionnements en violet et les autres projets en gris.

Le nombre total de missions sur lesquelles j'ai travaillé s'élève à 55. La proportion de «types» de missions est plutôt homogène, mais comporte toutefois une majorité d'opérations promotionnelle et de visuels pour réseaux sociaux : 18 opérations promotionnelles, 15 projets de visuels pour réseaux sociaux, 7 bons de commande PDF, 10 redimensionnements et 5 projets ne rentrant dans aucune de ces catégories.

En comparant cette proportion avec celle réalisée pour le rapport de mi-parcours, on peut remarquer une **homogénéisation** entre les types de missions données. La proportion de visuels pour réseaux sociaux et de redimensionnements a augmenté.

La durée movenne de réalisation pour une opération promotionnelle complète est 6 jours (5,5 en moyenne). Les visuels pour réseaux sociaux sont en général finalisés en 3 jours (2,6 en moyenne).

Proportion des types de projet à mi-parcours du stage

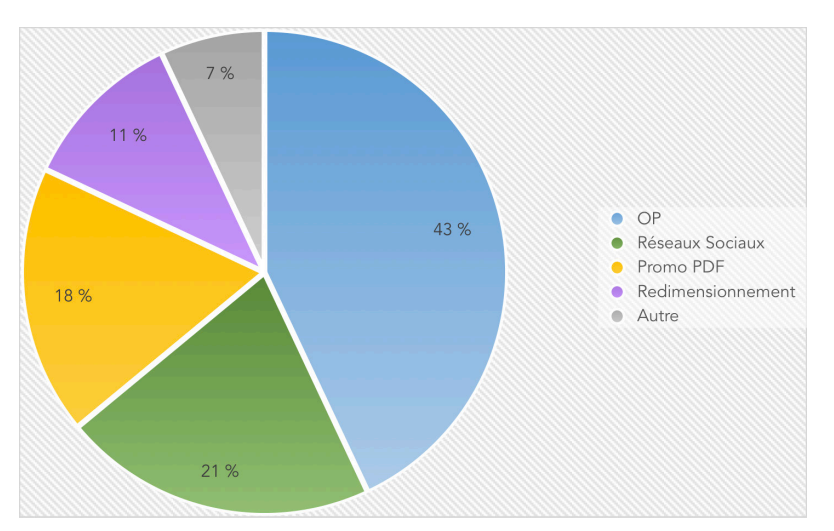

#### Proportion des types de projet à la fin du stage

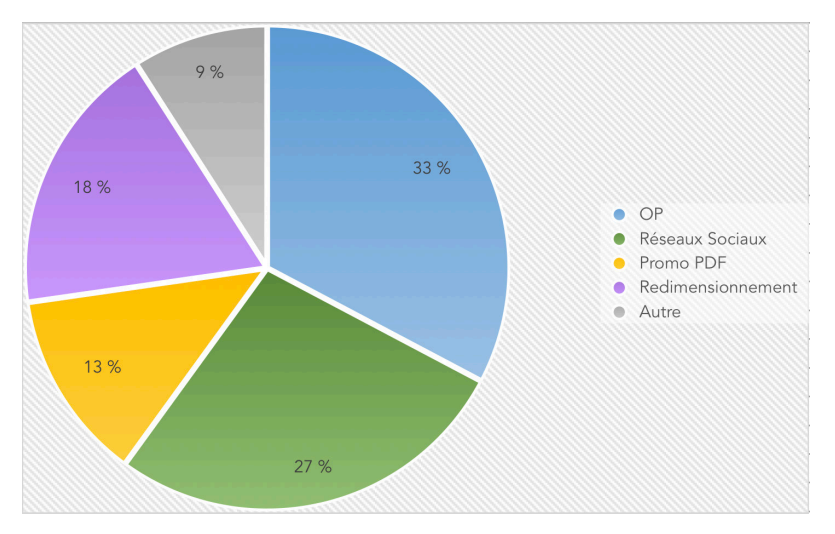

*Ci-dessus : graphiques représentant la proportion des types de projet à*  mi-parcours et à la fin du stage. Les pourcentages se basent sur la quan*tité de projets existants durant chaque période.*

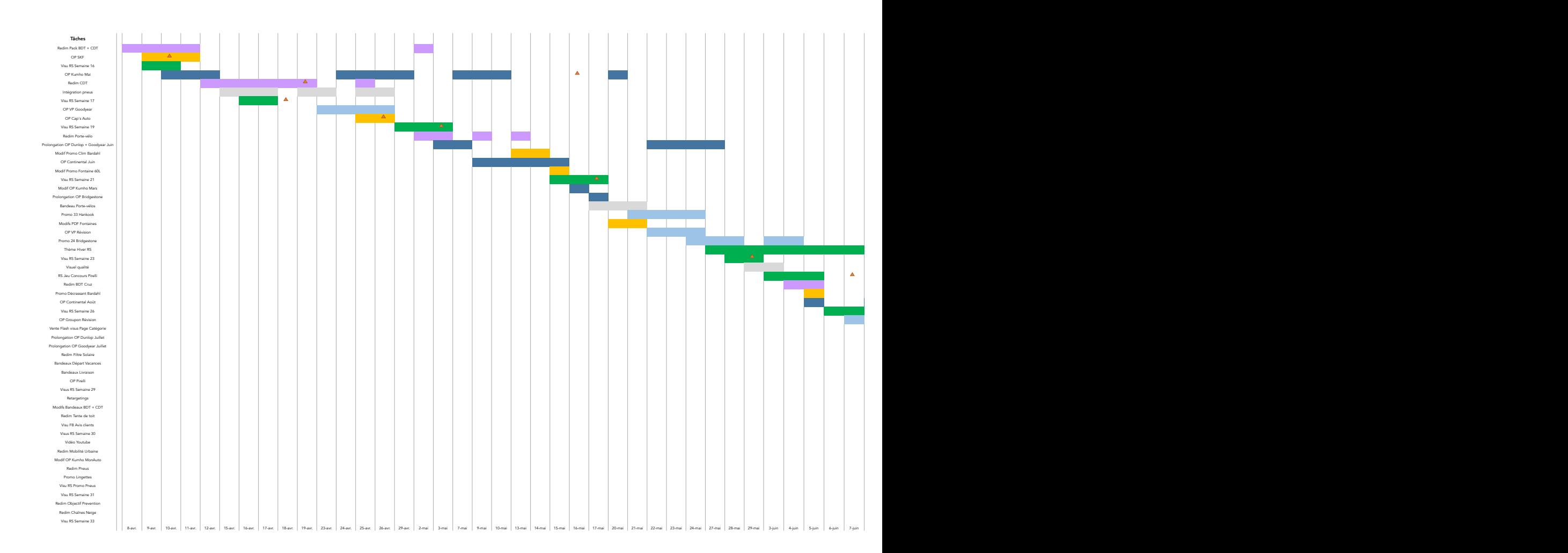

Ce tableau se lit en haut en bas, et classe les projets sur lesquels j'ai travaillé par ordre chronologique. Chaque colonne représente un jour de travail entier (soit 7h), la date se situant sur l'axe des abscisses.

Les week-ends, jours fériés et jours où je fus absente n'y sont pas affichés pour une simplicité de lecture. Si une partie de la colonne est mise en couleur, cela signifie que durant ce jour précisément, j'ai travaillé sur le projet correspondant à cette couleur et à la ligne sur laquelle elle se trouve. Cependant, cela ne signifie pas que 8h entières ont été forcément consacrées pour tel ou tel projet ce jour-ci.

Les triangles oranges représentent les deadlines (si existantes) d'un projet. On peut remarquer un retard sur les

deadlines au début de mon stage, qui s'améliore au fil du temps, jusqu'à atteindre une certaine **avance** sur les projets. Pour les projets ne possédant pas de deadline, je me contentais de faire mon maximum et de terminer le projet aussi rapidement que possible.

On peut également trouver parmi les projets mes missions les plus « importantes » : le thème Hiver 2019 (en vert foncé vers le milieu du tableau) et la vidéo Youtube (en vert clair tout à droite du tableau).

Les OP ont été les projets ayant besoin de **modifications** après la finalisation de cette dernière. En général, il s'agissait seulement de modifier les dates de l'opération. C'est pour cela que l'on peut voir des grands espaces entre certains segments d'un même projet.

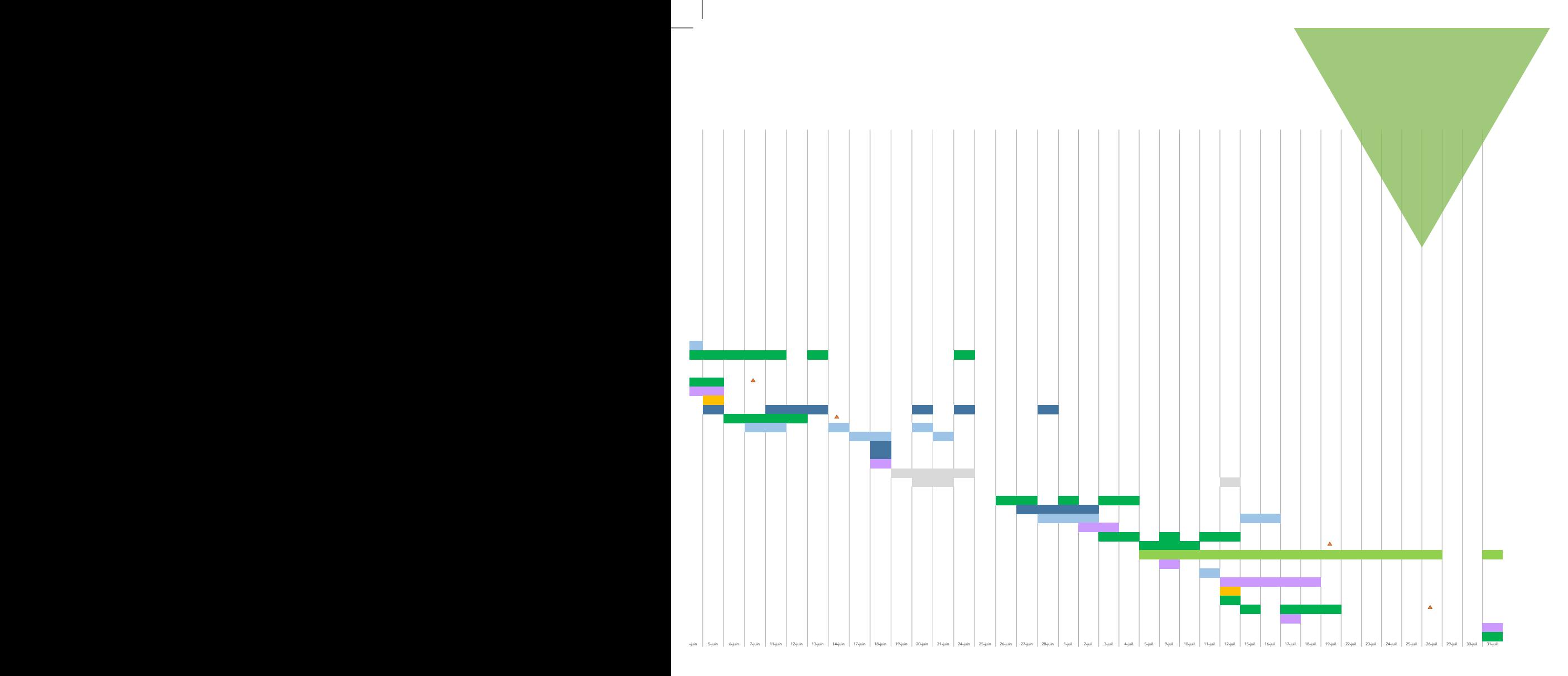

La plupart des projets sont chevauchés les uns sur les autres, ce qui se traduit par des journées de travail mixé : je travaillais en général sur au moins 2 projets à la fois, parfois jusqu'à 6 projets en même temps. Le travail était donc organisé par priorité et segmenté sur plusieurs jours. C'est dans ces moments de superposition de projets où je m'améliorais le plus sur mon organisation.

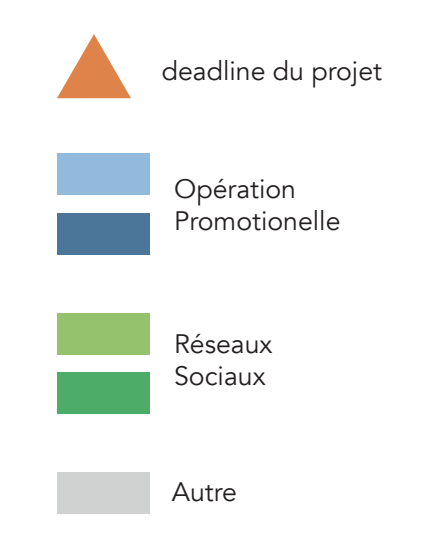

#### BILAN PERSONNEL ET PROFESSIONNEL

#### Bilan des difficultés rencontrées

Tout au long de mes 16 semaines de stage, j'ai noté certaines difficultés qui ont pu me freiner :

- Un manque de connaissance sur un logiciel qui entravait la rapidité d'exécution d'un projet. Par conséquent, j'utilisais des techniques alternatives beaucoup moins efficaces et qui prenaient plus de temps.

- Des moments d'inattention qui ont coûté des modifications qui auraient pu être évitées et qui encore une fois ralentissaient la réalisation et la validation d'un projet.

- Une **adaptation lente** au rythme de travail : lors de briefs hebdomadaires a été souligné le fait que mes réalisations prenaient plus de temps que prévu. La raison principale étant mon perfectionnisme qui parfois prenait le dessus, me perdant dans des détails pas forcément visibles ou nécessaires.

- Une difficulté de communication : j'ai été confrontée par le passé à ce genre de problème où je n'osais pas solliciter quelqu'un par peur de déranger inutilement. Ici aussi, le problème a persisté et j'ai dû parfois modifier un projet à cause d'un détail qui n'était pas forcément marqué sur le brief, implicite ou peu expliqué et qui aurait pu être réglé par une communication directe. Cela a été contraignant et malgré les encouragements de l'équipe Marketing, il me reste encore des lacunes à ce niveau.

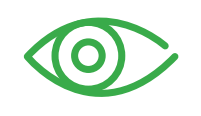

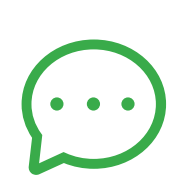

#### Bilan des réussites

Une fois mes difficultés identifiées, j'ai pu agir en conséquence et m'améliorer.

- Amélioration sur la vérification des projets : à la suite d'un projet particulièrement laborieux ayant nécessité une quantité de modifications, j'ai appris à prendre le temps de passer en revue les visuels que je venais de créer. Relire le brief, vérifier la concordance entre les élements, etc. J'ai remarqué par la suite un progrès dans la quantité de retours que je recevais à la fin de chaque projet !

- Aller à l'essentiel : mes nombreux projets de visuels pour réseaux sociaux ou d'OP m'ont permis de voir qu'il n'est pas toujours nécessaire de faire dans l'excès. Trop de détails peuvent obstruer le message que l'on souhaite faire passer. Faire un bon équilibre entre des zones simples et complexes afin de rendre le visuel intéressant est également important.

- Détermination et ouverture d'esprit : j'ai retenu de mon stage précédent l'importance de ne pas s'attacher à un visuel et ne pas hésiter à expérimenter, ce qui a été confirmé une fois de plus ici. La majorité du temps, un projet n'est pas considéré comme définitivement terminé et de nombreuses versions peuvent passer à la trappe avant de se décider sur l'une d'elles. J'ai donc pu apprendre à ne pas passer trop de temps sur un visuel et à ne pas me décourager en apprenant une non-validation ou un retour.

- Amélioration de l'**organisa**tion : un aspect dont je suis très fière est la rigueur de mon organisation tout au long du stage. Dès le début, je me suis habituée à classer mes projets par dossiers, mes mails par type et à écrire mon rapport de fa çon journalière. Le processus n'a pas été parfait, je n'ai pris l'habitude d'enregistrer chaque projet sur le réseau local qu'à partir de la moitié de mon stage, mais une fois l'erreur retenue, je me suis appliquée à me tenir à cette discipline.

Par ailleurs, j'ai acquis un fort gain de connaissances sur le monde de l'automobile : à travers l'ensemble des projets auxquels j'ai été introduite, j'ai appris beaucoup sur le monde de l'automobile. Des marques de pneumatiques comme Continental, Bridgestone, Pi relli, Hankook, Kumho... Des équipements dont j'ignorais l'existence, des technologies relatives au pneu comme **Run-**Flat ou DriveGuard... Tout ce qui se rapprochait de la voiture et de son entretien m'était auparavant très flou.

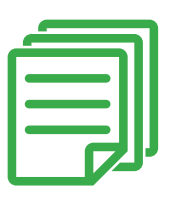

i<mark>librage</mark><br>ment <sub>Dunlop</sub> chas le symétrie pressior Hank Goodyear rrossage

#### Lien avec projet professionnel et formation

Avant le début de ce stage, mon projet personel et professionnel se présentait sous différentes perspectives : à la fin de mon diplôme universitaire MMI, je souhaitais soit poursuivre mes études dans le **design graphique**, soit intégrer une école d'art privée ou soit entrer directement dans le monde du travail en tant que graphiste/infographiste dans une agence.

Mon stage, effectué en pre mière année, m'avait conforté dans l'idée de pouvoir travailler dans une **agence**. Cependant, il existe d'autres structures d'entreprise et de dynamiques de travail. Je souhaitais donc trouver un stage dans une en treprise plus imposante et com portant plusieurs pôles.

Je peux maintenant dire avec confiance que j'ai une préfé rence pour un environnement de travail restreint, dans une équipe limitée à un certain nombre de personnes. Le fait d'avoir été dans une équipe de 3 graphistes m'a paru confortable au niveau de la communication. Une équipe plus importante m'aurait paru probablement oppressant et je n'aurais pas pu travailler dans les meilleures circonstances.

Ce stage m'a beaucoup aidé à mettre en pratique des cours théoriques suivis lors de mon cursus MMI qui me paraissaient flous et difficiles à comprendre. Plus spécifiquement les cours de science numérique (le traitement des images, les filtrages, la compression d'images ...) qui ont pris un nouvel éclairage grâce à l'utilisation plus pous sée de Photoshop permettant d'illustrer des formules dont l'utilisation restait assez obs cure.

Pour ce qui est du **motion-de**sign, sujet qui m'intéresse particulièrement, la manipulation du logiciel After Effect m'avait paru particulièrement dense et difficilement abordable. La mise en pratique m'a aidée à poser la théorie et les bases que j'avais enregistrées pour me permettre d'aller plus loin et de réaliser un de mes plus gros projets : ma vidéo YouTube.

Sur le plan du marketing, via les opérations promotionnelles auxquelles j'ai participé, j'ai pu enrichir mes connaissances et avoir un aperçu réel de ce qui constitue une véritable cam pagne de publicité 100 % nu mérique.

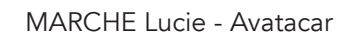

## CONCLUSION

Mon expérience au sein de l'équipe Marketing d'Avatacar s'est avérée être très enrichissante, me faisant découvrir l'étendue du travail d'un graphiste professionnel avec les contraintes et difficultés s'y rapprochant. L'organisation de mon travail, mon adaptation au rythme de celui-ci et la communication au sein d'une équipe furent les points centraux de mes progrès.

 Mes connaissances acquises tout d'abord durant mon cursus MMI ont été consolidées, approfondies et mises en pratique, particulièrement au niveau de la gestion des logiciels utilisés et leurs techniques propres à chacun.

 Ce stage, tout comme celui fait en première année m'a conforté dans l'idée de pouvoir occuper ce type de poste en tant que travail à plein temps. L'environnement de travail ainsi que les missions abordées me correspondent.

 Bien que ma perspective d'avenir se penche plus vers une formation dans le domaine du cinéma d'animation, je suis convaincue de pouvoir tirer parti de ce que j'ai appris en savoir-être (communication, écoute, adaptabilité, assiduité...) et en savoir-faire (respect des cahiers des charges, vérifications, exécution efficace...).

# ANNEXES

1. Lexique.................................... 26

- 2. Table des illustrations............... 27
- 3. Fiche d'évaluation du tuteur entreprise..................... 29

## LEXIQUE

Dans cette partie se trouve tout un ensemble de termes que j'ai pu entendre et apprendre lors de mon stage, qui ne sont pas forcément cités dans les parties de mon rapport d'activité.

B2B : Raccourci du terme anglais Business To Business. Désigne les activités commerciales réalisées entre les entreprises.

B2C : Raccourci du terme anglais Business to Consumer. Désigne les activité commerciales effectuées à destination des clients/cibles de l'entreprise.

**Back office : Traduit en «service** d'appui» ou post-marché. Il regroupe un ensemble de tâches administratives et/ou logistiques liées à la vente.

CGC : Contenu Généré par les Consommateurs, ou aussi appelé CGU, Contenu Généré par les Utilisateurs.

Deadline : Date limite de rendu ou de validation d'un projet.

DriveGuard : Technologie développée pour les pneumatiques disponible pour les voitures possédant des capteurs de pression. Une couche de caoutchouc supplémentaire est posée au niveau du flanc du pneu, le permettant de s'auto-supporter lors d'une crevaison.

**Droplet :** voir page 8.

Flou bokeh : voir page 17.

MRA : voir page 5.

Page miroir : Lorsqu'un internaute reçoit un e-mail, il peut parfois choisir d'afficher ou non certains éléments (le plus souvent des images). Il a donc la possibilité d'afficher l'ensemble du contenu de l'email via une page web que l'on appelle page miroir.

Pop-up : Visuel s'affichant dans une nouvelle fenêtre web, généralement utilisée à des fins commerciales.

Pop-in : Similaire au pop-up, sauf que le pop-in ne se trouve que sur une page web. La popin s'affiche par dessus le contenu d'une page web.

Redimensionnement : voir page 7.

Retargeting : voir page 11.

RunFlat : Technologie développée pour les pneumatiques, permettant au pneu de pouvoir rouler même après une crevaison (runflat = rouler à plat).

## TABLE DES ILLUSTRATIONS

#### Crédits : Lucie Marche

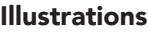

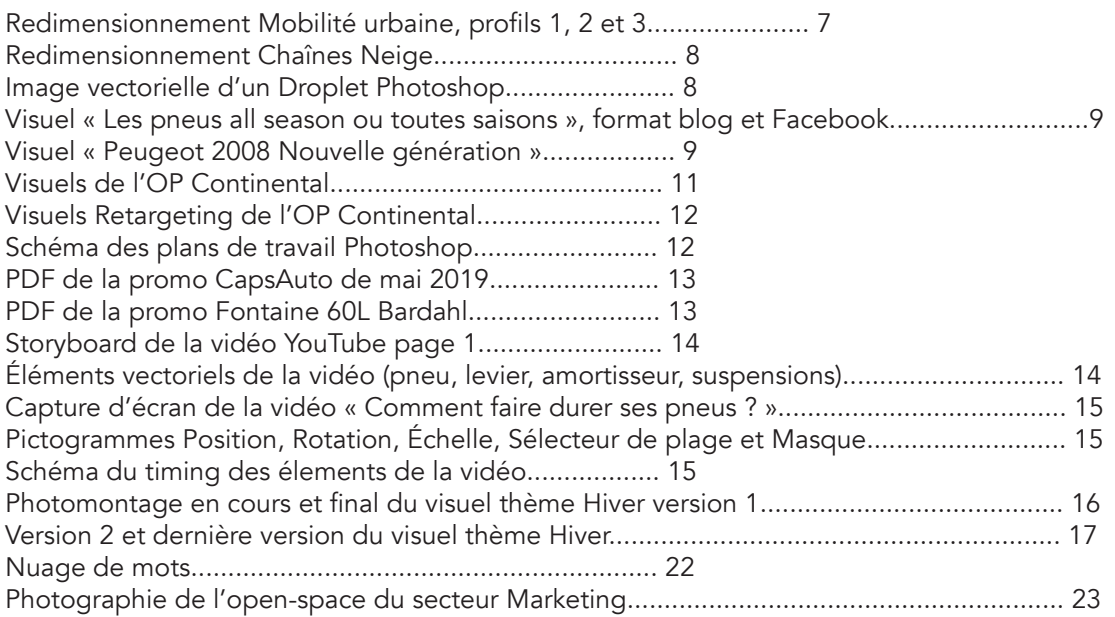

#### **Graphiques**

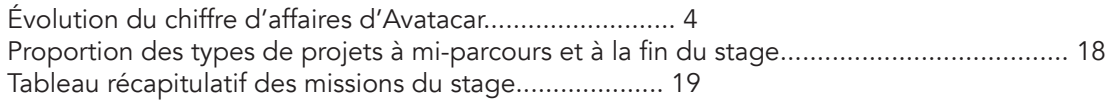

#### Crédits : Avatacar

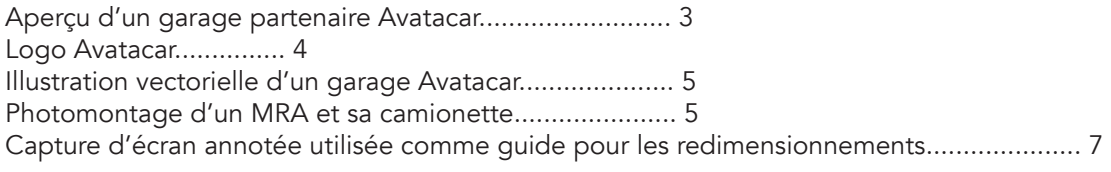

#### Crédits : TheNounProject

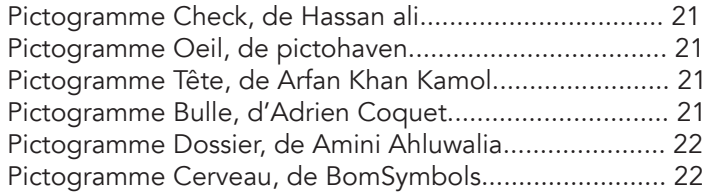

#### Crédits : Divers

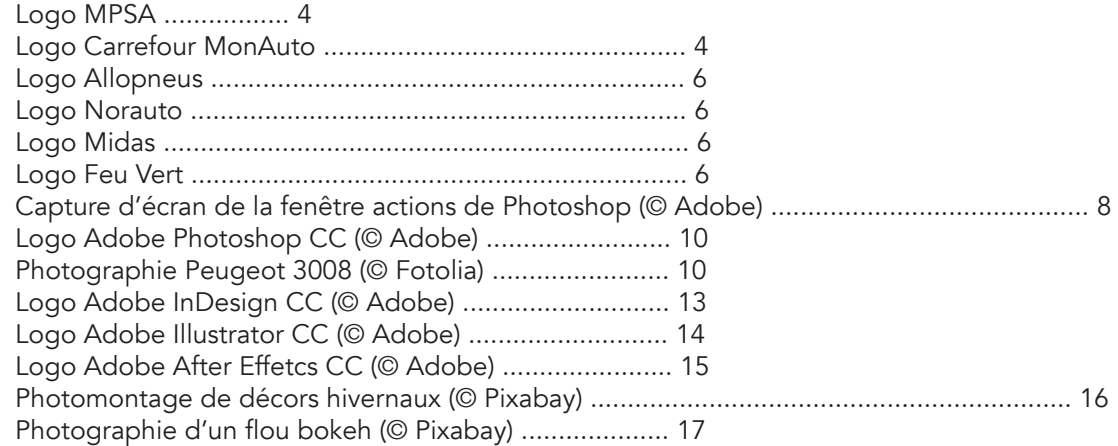

#### **EVALUATION DU STAGIAIRE**

Nom et prénom de l'étudiant : MARCHE Lucie Entreprise (et service) : Avatacav - Service Markeling Année : 2019

#### **APTITUDES PROFESSIONNELLES:**

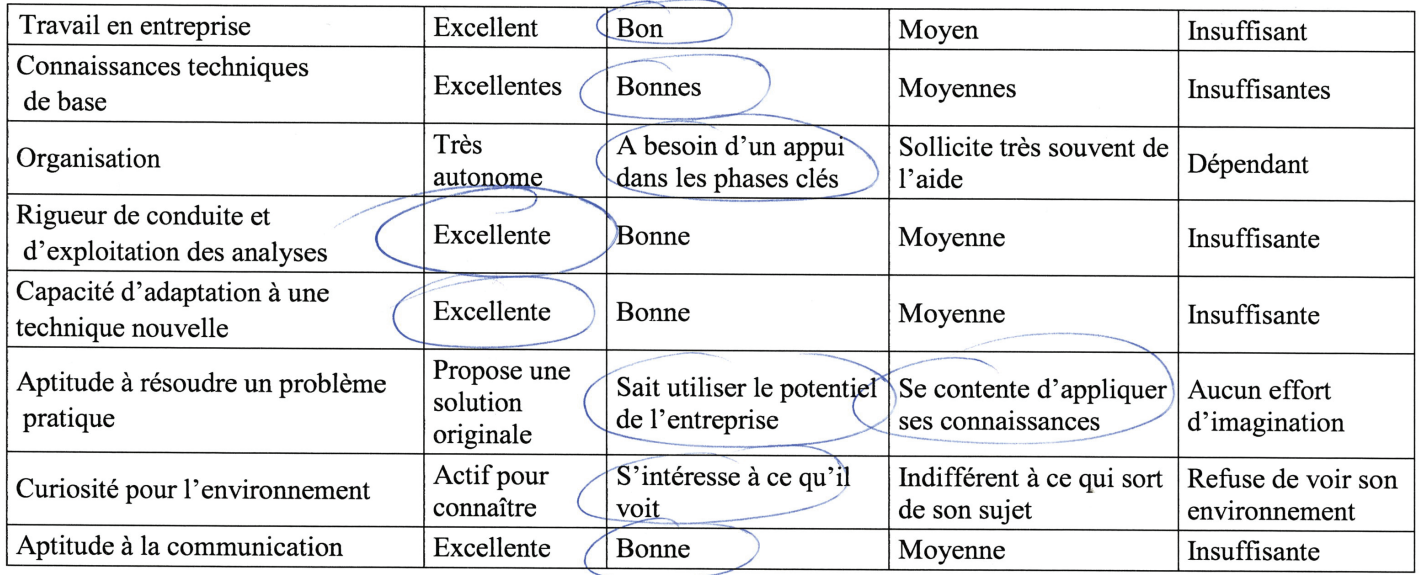

#### **Comportement:**

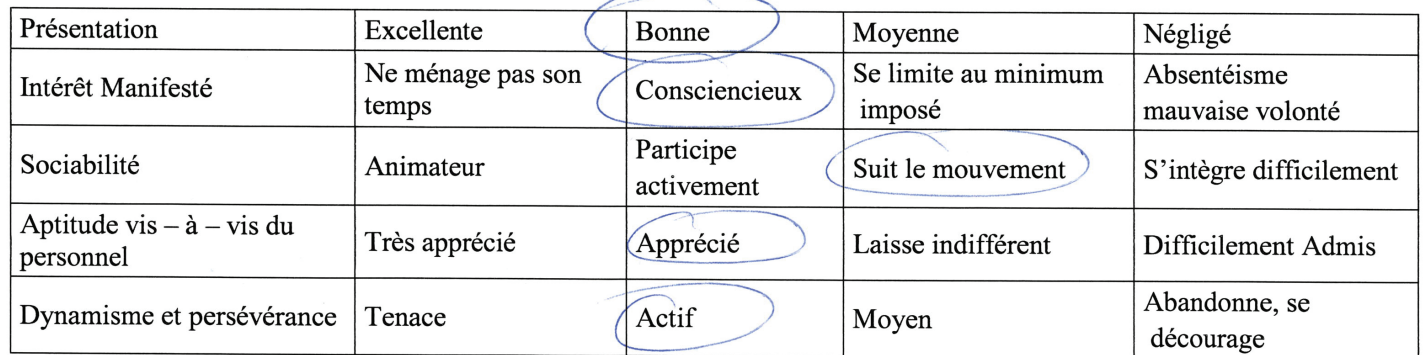

#### **OBSERVATIONS DIVERSES:**

- $1.$ Les activités sont-elles concrètement accomplies ?
- 2. Les objectifs fixés sont-ils atteints ?
- $3.$ L'étudiant s'est-il bien intégré dans l'entreprise ? Avec l'équipe de travail ?
- $\overline{4}$ . Quelle est sa capacité d'organisation ?
- 5. Quel est son comportement général ? ponctualité vestimentaire....

Quels sont ses atouts ou au contraire ses points faibles concernant son métier 6. futur

#### Signature et cachet de l'entreprise

MR SA SAau capillat de 1822:321 euros<br>
CS 80013<br>
O6211 MANDELIEU CEDEX<br>
Tél. 04 92 19 80 00 - Fax 04 92 19 80 99<br>
RCS 8 312 521 610<br>
NAFR 90 312 521 610

1. Oui, Lucie a fait preuve de rigueur dans tous les projets qui lui ont été confiés. Ils ont été réalisés correctement.

2. Les objectifs ont été atteints. Lucie s'est impliquée dans ses projets, a fait preuve d'autonomie dans la mise en place de ceux-ci et n'a pas hésité à mettre en place ses compétences, voire même plus.

3. Lucie s'est intégrée, appréciée de l'équipe. Cependant, Lucie reste une personne introvertie qui arrive à s'ouvrir une fois qu'elle connaît bien son environnement.

4. Lucie sait parfaitement organiser son travail que ce soit le rangement de fichiers ou le respect des deadlines. Elle arrive à respecter les directives qui lui sont demandées.

5. Lucie s'est toujours montrée ponctuelle et a su rester très professionnelle durant toute la période de son stage.

6. Lucie s'est montrée très organisée, consciencieuse et rigoureuse dans la réalisation de ses tâches. Lucie pourrait montrer plus de confiance en elle, car elle est tout à fait capable et ne doit surtout pas douter de ses compétences.

MARCHE Lucie - Avatacar

MARCHE Lucie - Avatacar

Ce rapport d'activité aborde les missions assignées durant le stage de fin de diplôme DUT Métiers du Multimédia et de l'Internet. Ce stage de 4 mois (du 8 avril au 31 juillet 2019) s'est déroulé au

sein de l'entreprise Avatacar dans l'équipe des graphistes du pôle Marketing.

La mission principale de ce stage était de réaliser toutes créations destinées à l'animation commerciale de l'entreprise spécialisée dans l'équipement automobile. Ces dernières y sont analysées par type et par importance : visuels pour réseaux sociaux, redimensionnement de produits, vidéo YouTube, opérations promotionnelles...

Un tableau récapitulatif les rassemble et montre le temps consacré à chacune d'entre elles. Enfin, un bilan listant l'ensemble de mes difficultés rencontrées et de mes réussites apportera une conclusion quant à mon projet personnel et professionnel.

Ce rapport mettra en avant une partie de mes compétences acquises durant mon cursus MMI, et celles acquises ou développées durant ce stage.